# Ch 11/12: Manipulate, Facet Paper: Paramorama

#### **Tamara Munzner**

Department of Computer Science University of British Columbia

CPSC 547, Information Visualization Week 6: 15 Oct 2019

www.cs.ubc.ca/~tmm/courses/547-19

#### **Timing**

- today
  - -presentation topics
  - -discussion catchup: color second half
  - -discussion catchup: spatial, networks, abyss-explorer, geneaology
  - -discussion for today's reading: manipulate, facet, paramorama
- next week
  - -no class!
- Oct 29
  - readings: reduce, embed, TopoFisheye paper
  - -more on presentations & project proposals
  - -guest lectures TBA

# Presentations & Projects

#### Presentation topic choices

- presentation topic choices due next Friday (Oct 25) at 5pm
  - -post your choice to discussion thread on Canvas: I or 2 topic choices
    - ok to have more than one person with same choice
  - -timing: let me know if a specific day is bad for you ("veto day")
    - from this set: Nov 5, 12, 19, 26, Dec 4
  - -I'll assign days soon
  - -I'll assign papers (from this year's VIS conf) at least I week before your presentation
  - -more on presentation expectations next time (Oct 29)

#### Presentation topics: Pick one or two

- data types
  - networks
  - trees
  - geographic data
  - high-dimensional data
  - text data
  - temporal data
  - space & time(spatiotemporal / trajectory data)
  - sequences & events
  - multi-attribute tables
  - spatial fields
  - models (ML or other)

- domains
  - machine learning
  - genomics
  - medicine
  - sports
  - digital humanities
  - sensemaking
  - (other, if not too narrow)
- topics
  - color
  - perception
  - uncertainty
  - analysis process
  - personal data

- comparison & similarity
- communication,
   presentation, storytelling
- techniques
  - dimensionality reduction
  - feature extraction
  - clustering
  - matrix views
  - multiple view coordination

#### Project Groups

- finalize by this Fri Oct 25 at latest
  - -helpful to post with current status reports, even before that!
    - who's still looking, who's resolved
  - -definitely post to confirm when finalized

#### Project Meetings

- each project needs signoff: at least one meeting
  - -I've already signed off for some projects in pre-pitch meetings
  - -in some cases one meeting will be enough and I'll sign off then
  - -in some cases followup meeting will be needed!
- meetings cutoff is 6pm Fri Nov I
  - -check my potential availability calendar (updated frequently)
  - -send email with proposed times
  - -don't wait until the last minute, I'm heavily booked
  - -no meetings next week (Mon Oct 21 Fri Oct 25)

# Paper: Paramorama

#### Paramorama: Visualization of Parameter Space for Image Analysis

#### • requirements

- -RI separate out specification of input params and inspection of output
  - from slow computations (actual image processing)
- -R2 enable param optimization. three classes of params, focus on hard ones:
  - aliases: input once, never change, minimal effort
  - nominal params: pick from list, never change, minimal effort
  - continuous params: essential to find right thresholds; difficult & time consuming
    - only 3-7 out of the 5-20 total params need to be carefully sampled
- -R3 analyze outcomes for reference image wrt input params: find good vs bad

#### strategy

- -offline batch processing to compute, then interactive exploration of output
- -user selects module, subset of continuous params, range, and target # samples

#### Data

- data: samples & output
  - CellProfiler full pipeline has 150-200 params
    - 10-20 modules w/ 5-20 params each
- derived data: table
  - -rows are unique combos of sampled param values
  - -columns are user-selected params
- derived data: hierarchical clustering
  - -root contains all tuples
  - -each level represents user-selected parameter
  - path from the root to each leaf represents unique combination of sampled parameter
  - -reorder parameters to change leaf order
    - instead of reorder columns in table

|                         | <i>p</i> <sub>1</sub>     | $p_2$       |     | $p_{q-1}$     | $p_q$                      |
|-------------------------|---------------------------|-------------|-----|---------------|----------------------------|
| <i>t</i> <sub>1</sub> ∶ | $x_{1,1}$                 | $x_{2,1}$   | ••• | $x_{q-1,1}$   | $x_{q,1}$                  |
| $t_{ p_q }$             | $x_{1,1}$                 | $x_{2,1}$   |     | $x_{q-1,1}$   | $x_{q, p_q }$              |
| $t_{ p_q +1}$           | $x_{1,1}$                 | $x_{2,1}$   |     | $x_{q-1,2}$   | $x_{q,1}$                  |
| $t_{2 p_q }$            | <i>x</i> <sub>1,1</sub> : | $x_{2,1}$ : |     | $x_{p-1,2}$ : | $\overset{x_{q, p_q }}{:}$ |

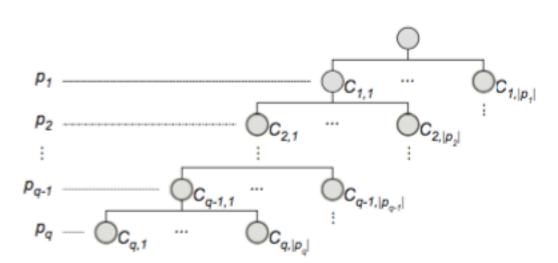

#### Overview

- cluster hierarchy of sampled params
- primary navigation control
  - -user selects areas, linked highlighting in refinement view
- visual encoding spatial position: rectilinear node-link view
  - -considerations: compactness, linear ordering, skinny aspect ratio
  - -rejected: icicle plots & tree maps vs node-link
  - -rejected: radial vs rectilinear
- vis enc: color
  - -perceptually ordered, colourblind-safe
  - -luminance high, saturation low

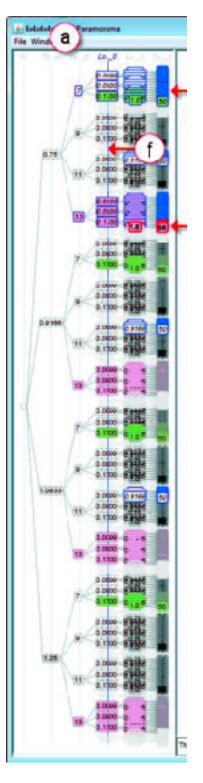

[Fig 4.Visualization of Parameter Space for Image Analysis. Pretorius, Ruddle, Bray, Carpenter.TVCG 12(17):2402-2411 2011 (Proc. InfoVis 2011).]

#### Refinement view: Custom layout

- outputs in adjacent but visually distinct areas
- preserve top-to-bottom order from overview
- dynamically control parameter level to lay out side by side
  - so contiguous regions in cluster hierarchy map to refinement view
  - vertical blue line
    - cut through tree
- ex: I I blue subtrees
   highlighted in overview, I I
   regions shown on right.

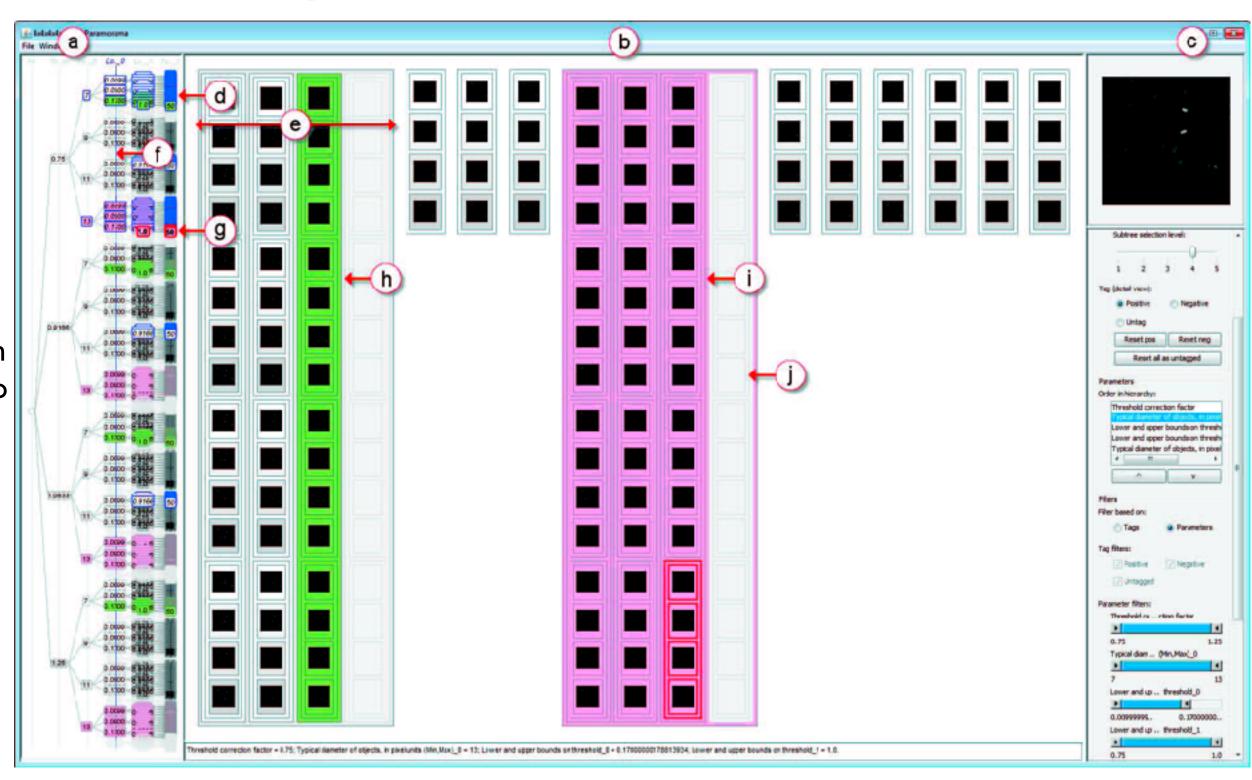

[Fig 4.Visualization of Parameter Space for Image Analysis. Pretorius, Ruddle, Bray, Carpenter.TVCG 12(17):2402-2411 2011 (Proc. InfoVis 2011).]

#### Interaction

- multiple views w/ 3 scales
  - overview
  - mid-level refinement
  - detail view for selected single image (top right)
    - shortcut: next unselected subtree
- linked highlighting
  - selection blue
  - focus red
- tagging: good (green) vs bad (magenta)
- filtering: range or tags
- detail text view on control panel not popups

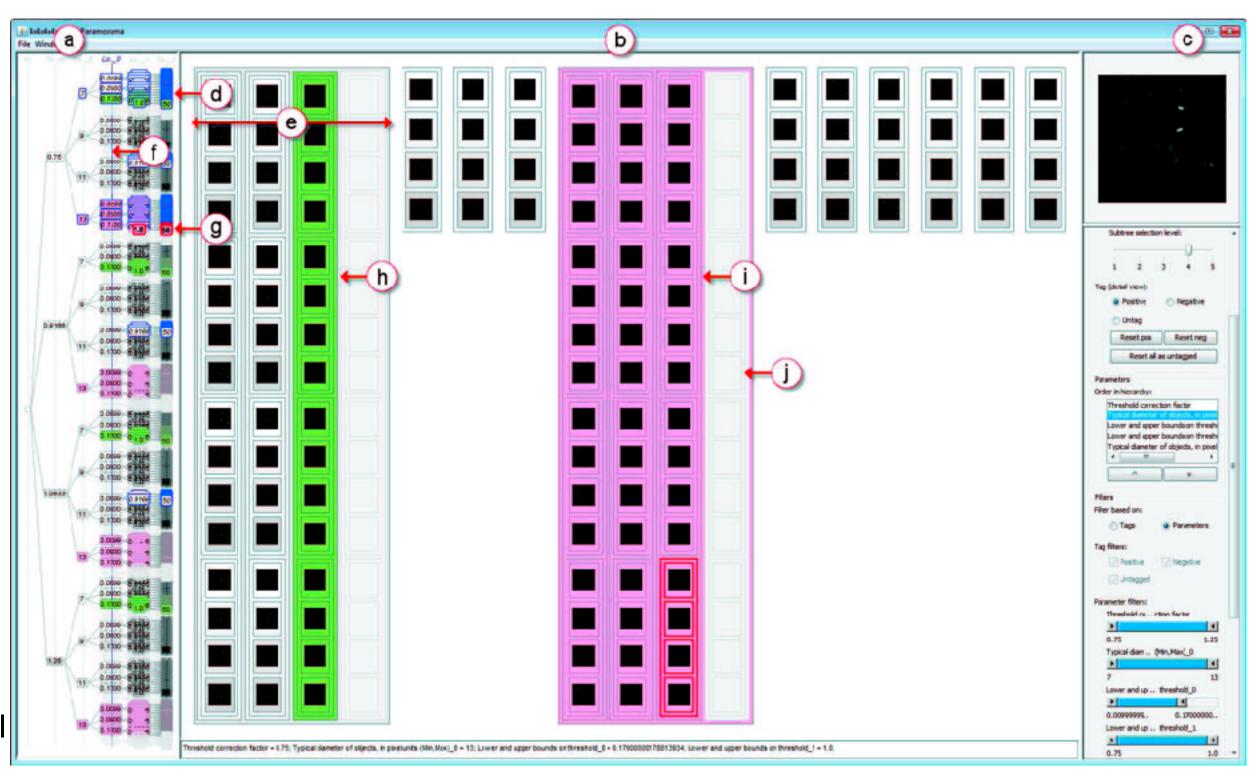

[Fig 4.Visualization of Parameter Space for Image Analysis. Pretorius, Ruddle, Bray, Carpenter.TVCG 12(17):2402-2411 2011 (Proc. InfoVis 2011).]

#### Case study: novice user

• speed: 10 min to find contiguous part of parameter space that yields high-quality results

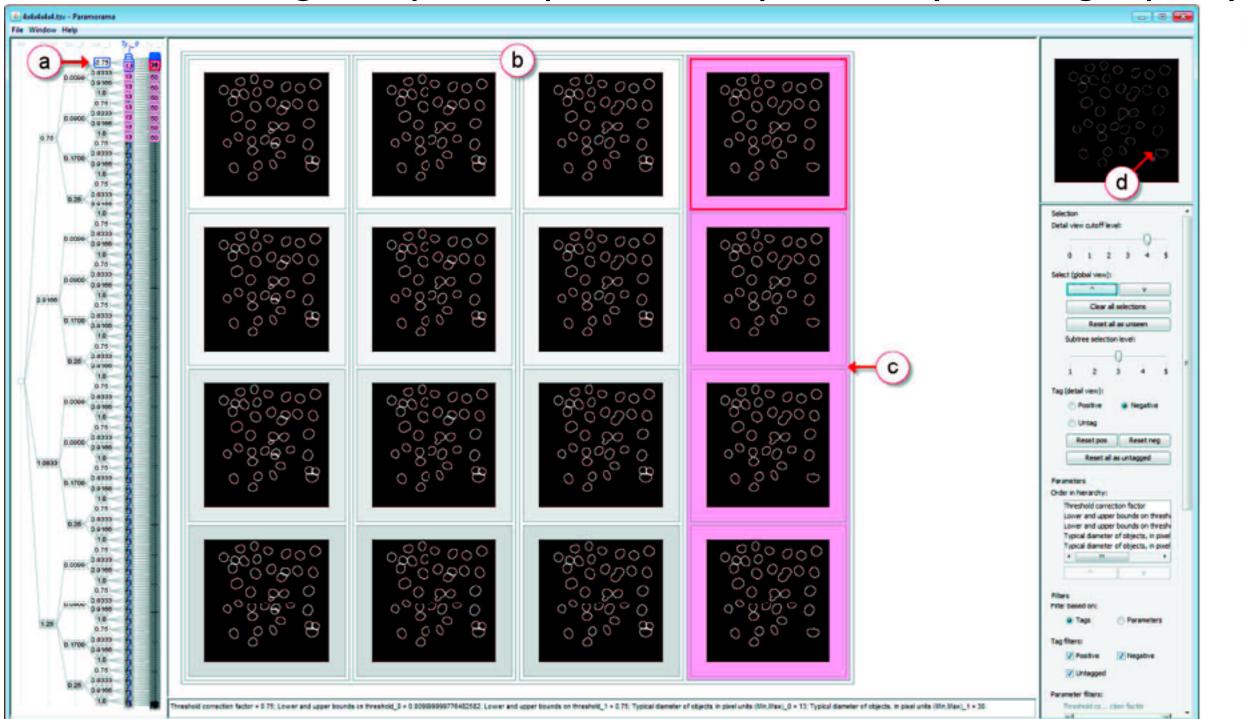

[Fig 6.Visualization of Parameter Space for Image Analysis. Pretorius, Ruddle, Bray, Carpenter.TVCG 12(17):2402-2411 2011 (Proc. InfoVis 2011).]

## Case study: expert user

• quality: higher quality result from considering over 3K images

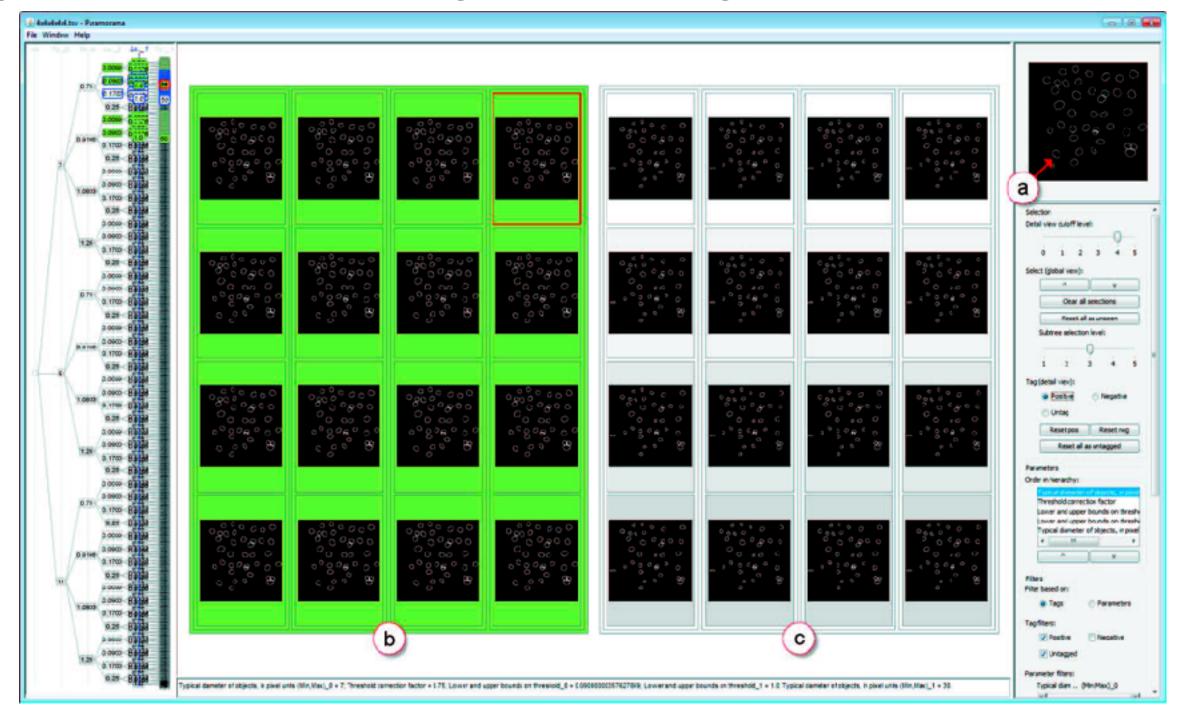

[Fig 7. Visualization of Parameter Space for Image Analysis. Pretorius, Ruddle, Bray, Carpenter. TVCG 12(17):2402-2411 2011 (Proc. InfoVis 2011).]

## Ch 10: Manipulate

#### How?

#### Encode

- Arrange
  - → Express
- → Separate

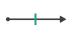

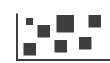

- → Order
- → Align

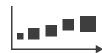

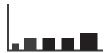

→ Use

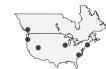

Map

from categorical and ordered attributes

→ Color

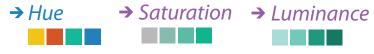

→ Size, Angle, Curvature, ...

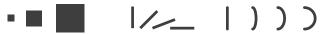

→ Shape

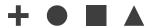

→ Motion Direction, Rate, Frequency, ...

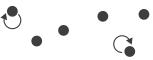

#### Manipulate

#### **Facet**

#### Reduce

**→** Change

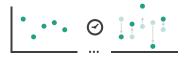

Juxtapose

The Maria Statistics and selection of the second of the second of the se

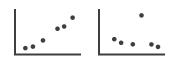

**→** Filter

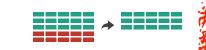

**→** Select

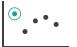

**→** Partition

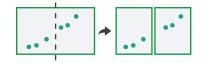

Aggregate

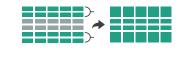

**→** Navigate

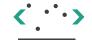

**→** Superimpose

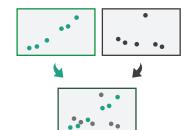

**→** Embed

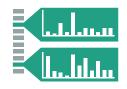

How?

#### How to handle complexity: I previous strategy + 3 more

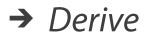

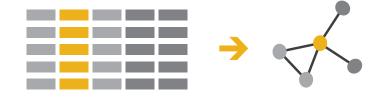

Manipulate

**Facet** 

Reduce

Change

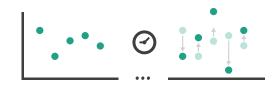

Juxtapose

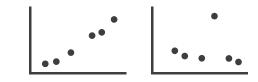

- **Filter**

 derive new data to show within view

- change view over time
- facet across multiple views
- reduce items/attributes within single view

Select

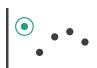

**Navigate** 

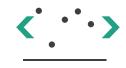

**Partition** 

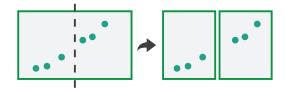

Aggregate

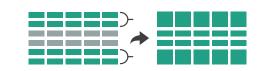

Superimpose

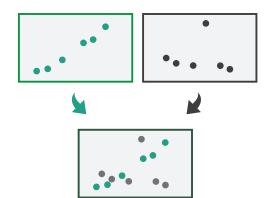

**Embed** 

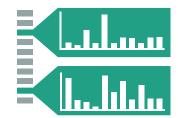

## Manipulate

→ Change over Time

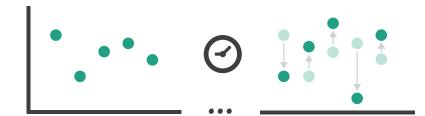

**→** Select

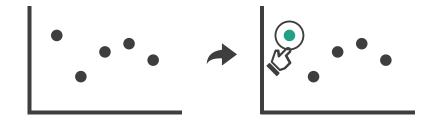

- → Navigate
  - → Item Reduction
    - → Zoom
      Geometric or Semantic

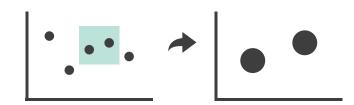

→ Pan/Translate

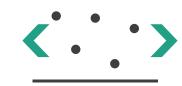

→ Constrained

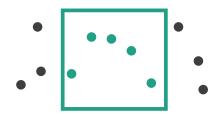

- → Attribute Reduction
- → Slice

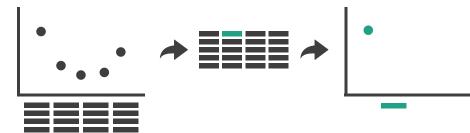

→ Cut

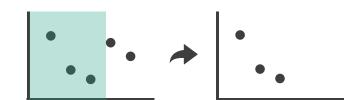

→ Project

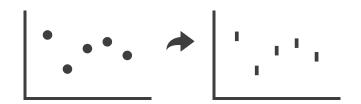

#### Change over time

- change any of the other choices
  - -encoding itself
  - -parameters
  - -arrange: rearrange, reorder
  - -aggregation level, what is filtered...
  - -interaction entails change

#### Idiom: Re-encode

## System: **Tableau**

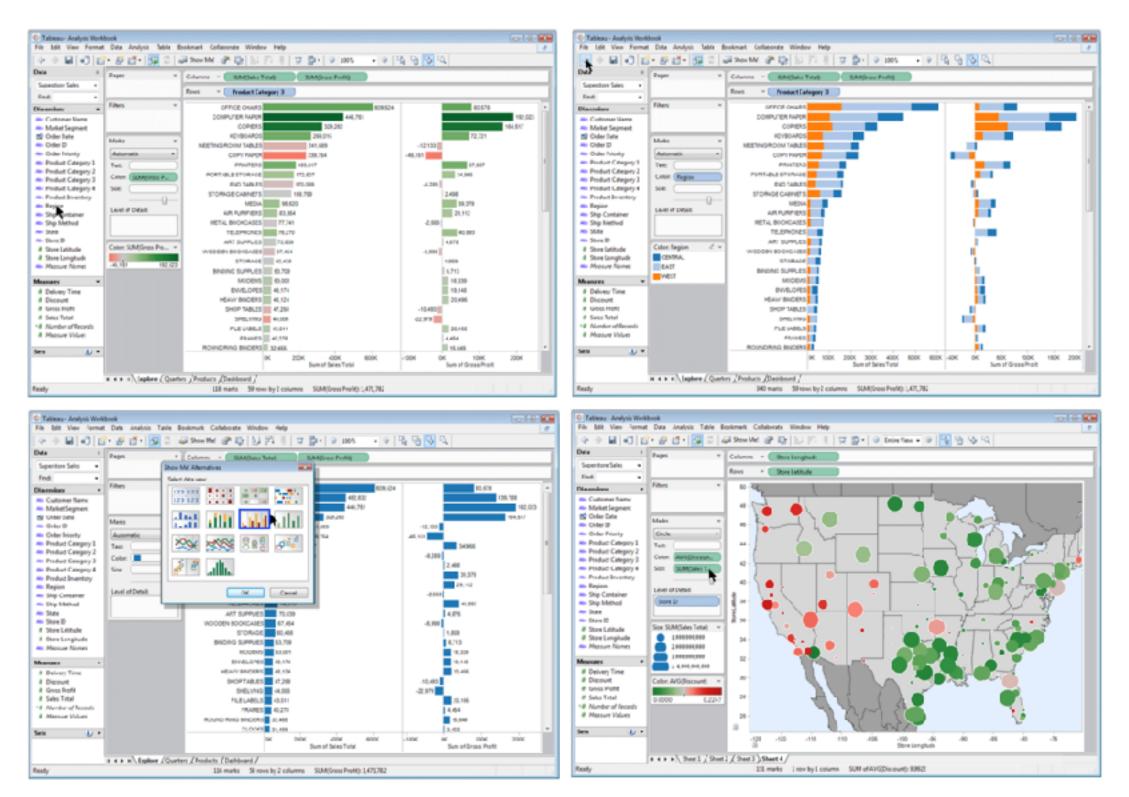

#### Idiom: Change parameters

- widgets and controls
  - -sliders, buttons, radio buttons, checkboxes, dropdowns/comboboxes
- pros
  - clear affordances,self-documenting (with labels)
- cons
  - -uses screen space
- design choices
  - -separated vs interleaved
    - controls & canvas

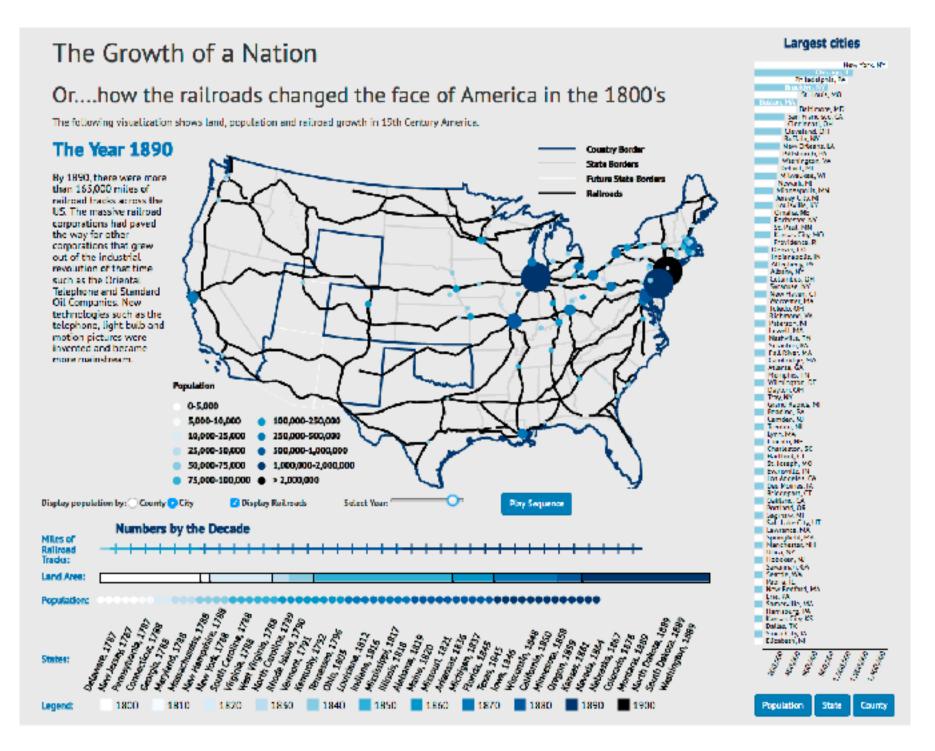

[Growth of a Nation](http://laurenwood.github.io/)

#### Idiom: Change order/arrangement

- what: simple table
- how: data-driven reordering
- why: find extreme values, trends

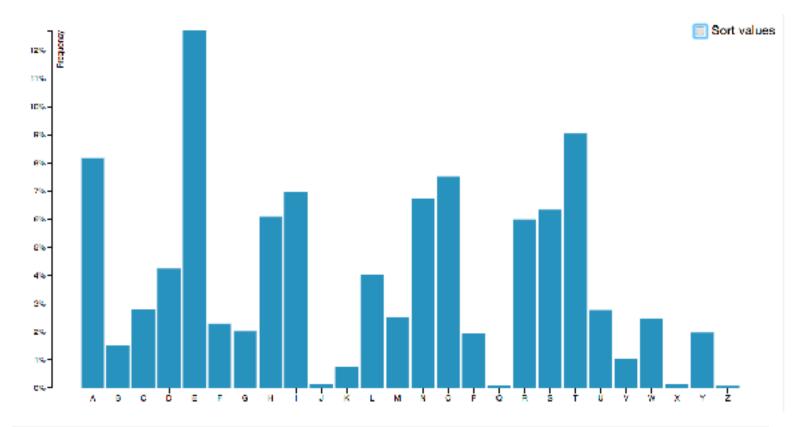

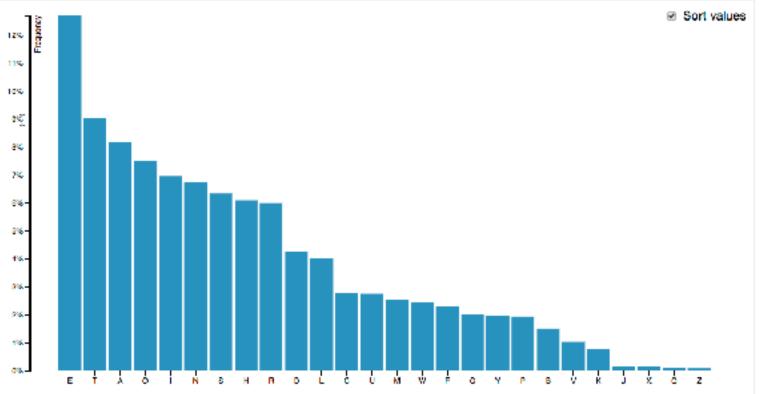

#### Idiom: Reorder

## System: DataStripes

- what: table with many attributes
- how: data-driven reordering by selecting column
- why: find correlations between attributes

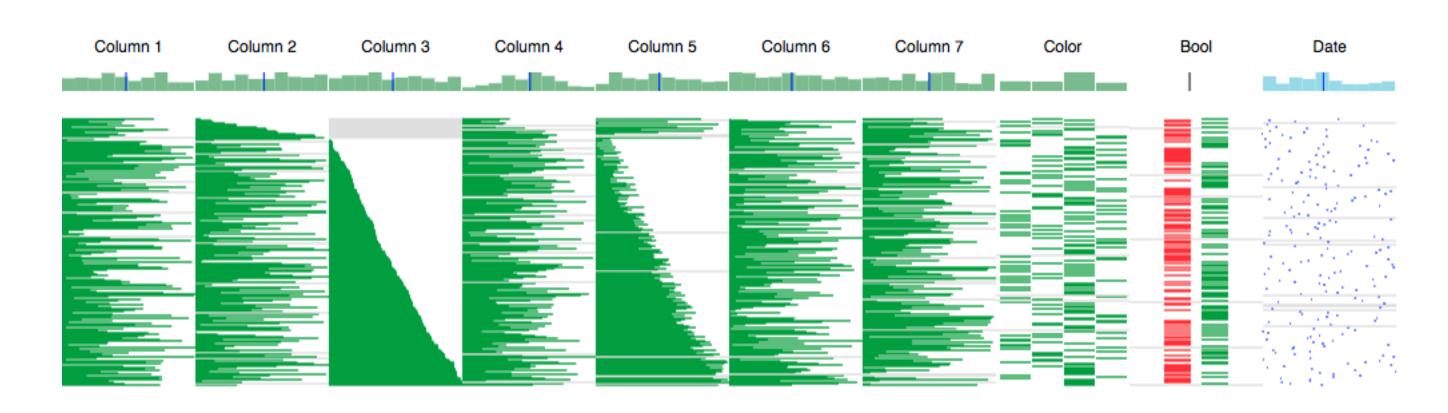

## ldiom: Change alignment

- stacked bars
  - -easy to compare
    - first segment
    - total bar
- align to different segment
  - -supports flexible comparison

#### System: LineUp

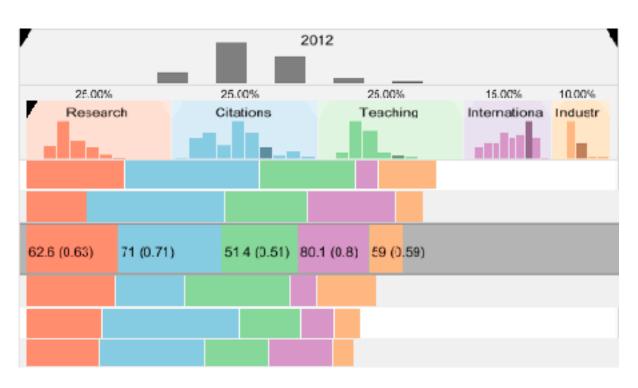

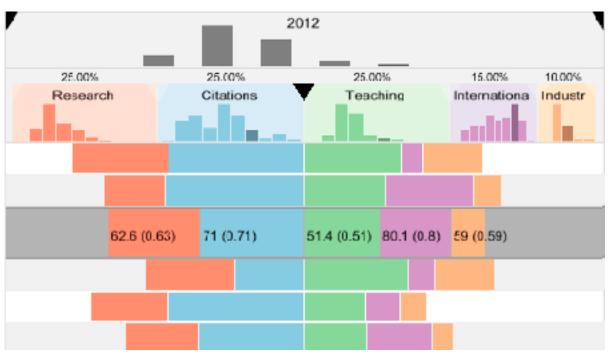

## Shiny example

- APGI genome browser
  - -tooling: R/Shiny
  - interactivity
    - tooltip detail on demand on hover
    - expand/contract chromosomes
    - expand/contract control panes

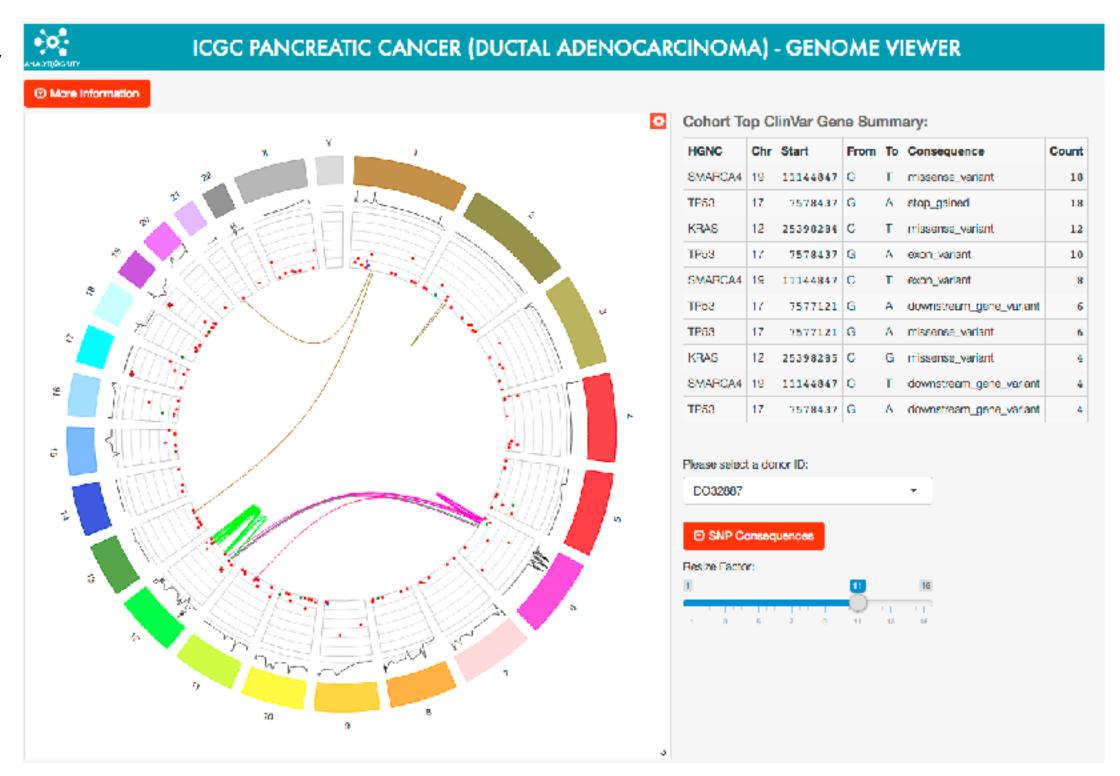

https://gallery.shinyapps.io/genome\_browser/

#### Idiom: Animated transitions

- smooth interpolation from one state to another
  - -alternative to jump cuts, supports item tracking
    - -best case for animation
  - -staging to reduce cognitive load
- example: animated transitions in statistical data graphics

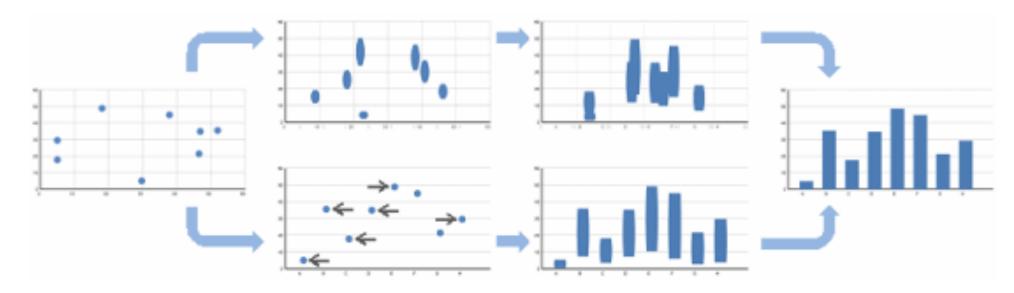

video: vimeo.com/19278444

## ldiom: Animated transitions - visual encoding change

- smooth transition from one state to another
  - -alternative to jump cuts, supports item tracking
    - -best case for animation
  - -staging to reduce cognitive load

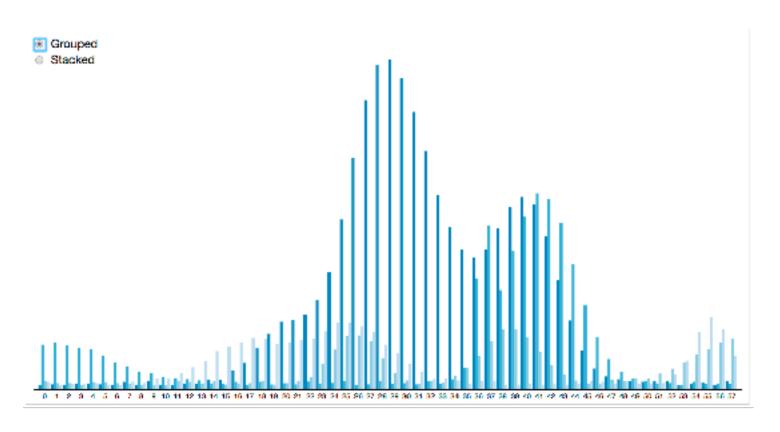

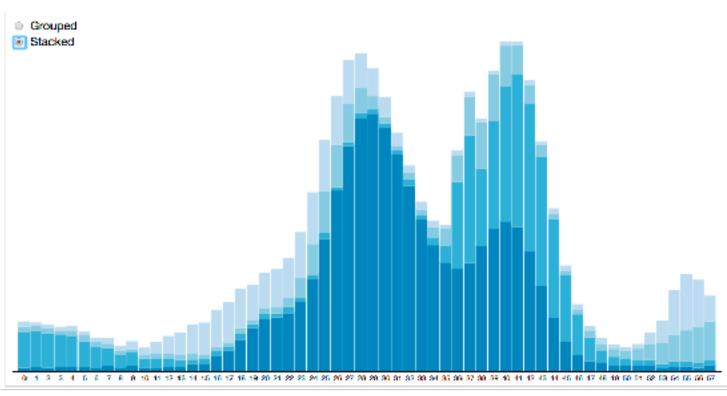

#### Idiom: Animated transition - tree detail

- animated transition
  - network drilldown/rollup

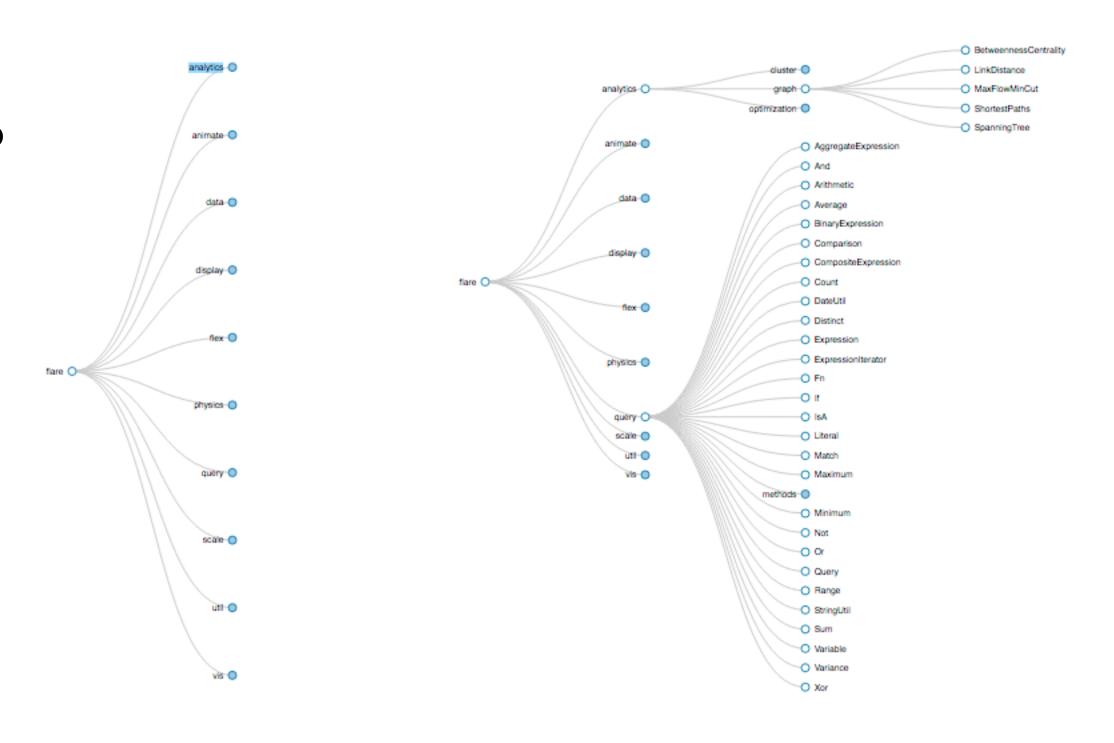

[Collapsible Tree](https://bl.ocks.org/mbostock/4339083)

#### Idiom: Animated transition - bar detail

- example: hierarchical bar chart
  - -add detail during transition to new level of detail

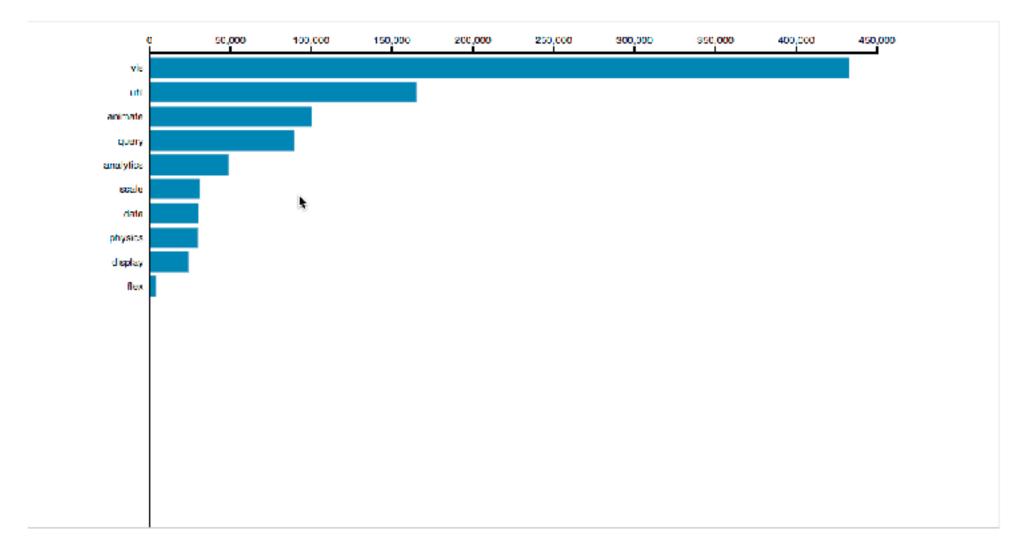

[Hierarchical Bar Chart](https://bl.ocks.org/mbostock/1283663)

#### Interaction technology

- what do you design for?
  - -mouse & keyboard on desktop?
    - large screens, hover, multiple clicks
  - -touch interaction on mobile?
    - small screens, no hover, just tap
  - -gestures from video / sensors?
    - ergonomic reality vs movie bombast

- eye tracking?

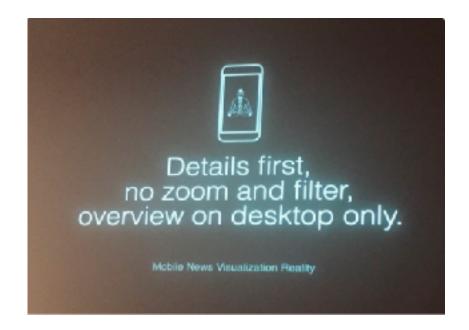

Data visualization and the news - Gregor Aisch (37 min) vimeo.com/182590214

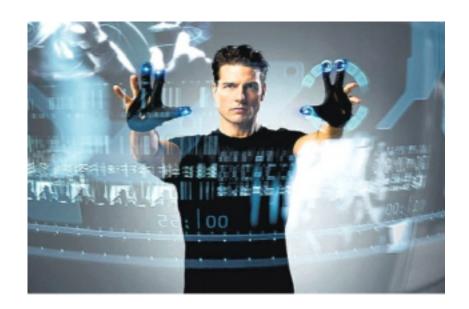

I Hate Tom Cruise - Alex Kauffmann (5 min) <a href="https://www.youtube.com/watch?v=QXLfT9sFcbc">www.youtube.com/watch?v=QXLfT9sFcbc</a>

#### Selection

- selection: basic operation for most interaction
- design choices
  - –how many selection types?
    - interaction modalities
      - click/tap (heavyweight) vs hover (lightweight but not available on most touchscreens)
      - multiple click types (shift-click, option-click, ...)
      - proximity beyond click/hover (touching vs nearby vs distant)
    - application semantics
      - adding to selection set vs replacing selection
      - can selection be null?
        - ex: toggle so nothing selected if click on background
      - primary vs secondary (ex: source/target nodes in network)
      - group membership (add/delete items, name group, ...)

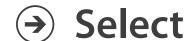

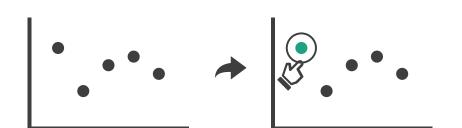

## Highlighting

- Select
- highlight: change visual encoding for selection targets
  - -visual feedback closely tied to but separable from selection (interaction)

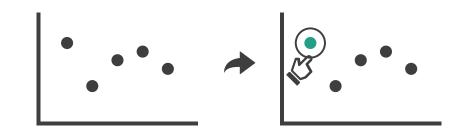

- design choices: typical visual channels
  - -change item color
    - but hides existing color coding
  - -add outline mark
  - -change size (ex: increase outline mark linewidth)
  - -change shape (ex: from solid to dashed line for link mark)
- unusual channels: motion
  - -motion: usually avoid for single view
    - with multiple views, could justify to draw attention to other views

#### **Tooltips**

- popup information for selection
  - hover or click
  - -can provide useful additional detail on demand
  - -beware: does not support overview!
    - always consider if there's a way to visually encode directly to provide overview
    - "If you make a rollover or tooltip, assume nobody will see it. If it's important, make it explicit."
      - Gregor Aisch, NYTimes

## Manipulate

→ Change over Time

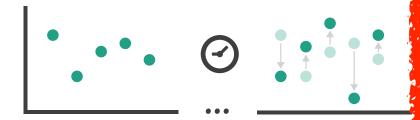

**→** Select

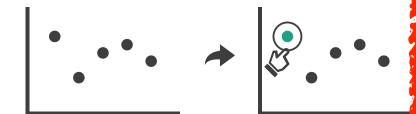

→ Navigate

- → Item Reduction
  - → Zoom
    Geometric or Semantic

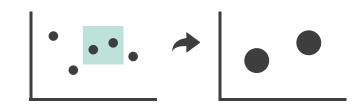

→ Pan/Translate

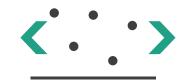

→ Constrained

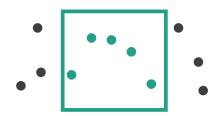

- → Attribute Reduction
  - → Slice

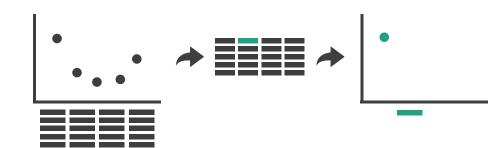

→ Cut

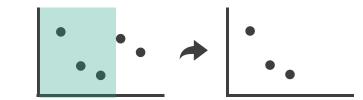

→ Project

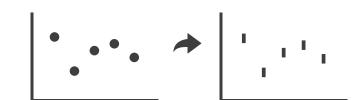

## Navigate: Changing viewpoint/visibility

- change viewpoint
  - -changes which items are visible within view
- camera metaphor
  - -pan/translate/scroll
    - move up/down/sideways

- **→** Navigate
  - → Item Reduction

→ Pan/Translate

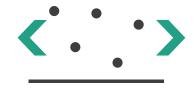

## Idiom: Scrollytelling

how: navigate page by scrolling (panning down)

#### • pros:

- -familiar & intuitive, from standard web browsing
- -linear (only up & down) vs possible overload of click-based interface choices

#### • cons:

- -full-screen mode may lack affordances
- -scrolljacking, no direct access
- -unexpected behaviour
- -continuous control for discrete steps

https://eagereyes.org/blog/2016/the-scrollytelling-scourge [How to Scroll, Bostock](https://bost.ocks.org/mike/scroll/)

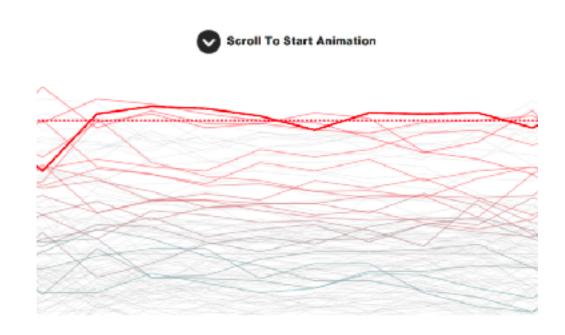

# Scrollytelling examples

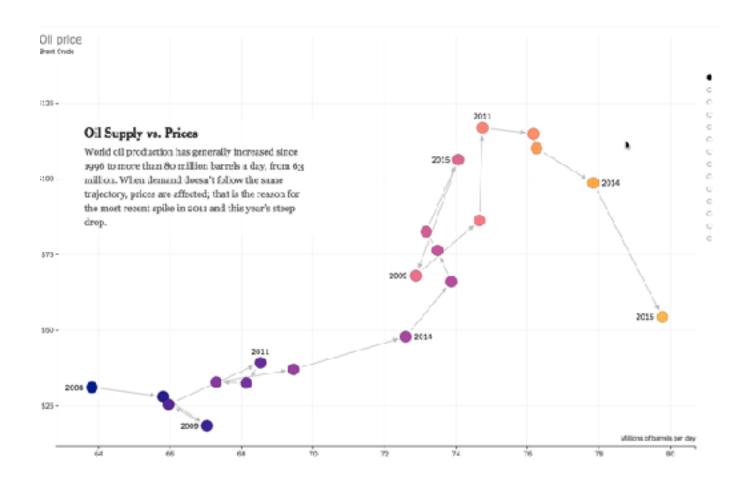

https://www.nytimes.com/interactive/2015/09/30/business/how-the-us-and-opec-drive-oil-prices.html?\_r=1

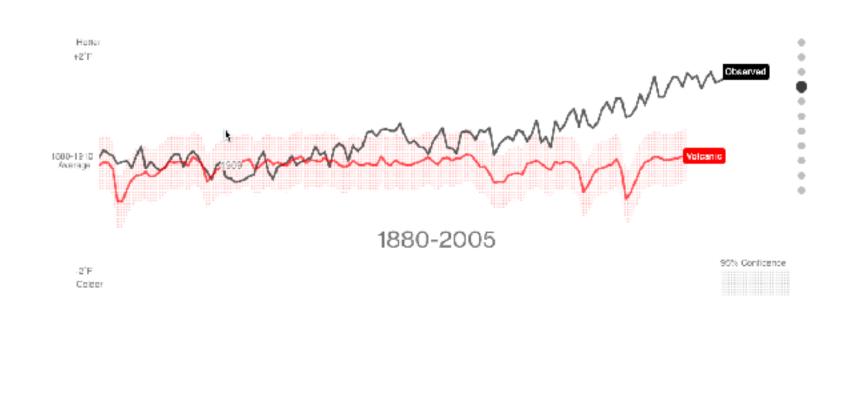

https://www.bloomberg.com/graphics/ 2015-whats-warming-the-world/

# Navigate: Changing viewpoint/visibility

- change viewpoint
  - -changes which items are visible within view
- camera metaphor
  - -pan/translate/scroll
    - move up/down/sideways
  - -rotate/spin
    - typically in 3D
  - -zoom in/out
    - enlarge/shrink world == move camera closer/further
    - geometric zoom: standard, like moving physical object

- Navigate
  - → Item Reduction
    - → Zoom Geometric

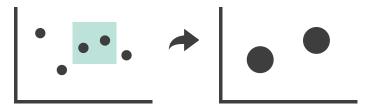

→ Pan/Translate

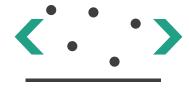

## Navigate: Unconstrained vs constrained

- unconstrained navigation
  - easy to implement for designer
  - hard to control for user
    - easy to overshoot/undershoot
- constrained navigation
  - -typically uses animated transitions
  - -trajectory automatically computed based on selection
    - just click; selection ends up framed nicely in final viewport

- **→** Navigate
  - → Item Reduction
    - → Zoom
      Geometric or Semantic

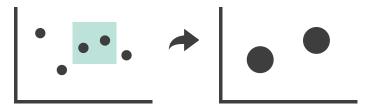

→ Pan/Translate

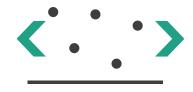

→ Constrained

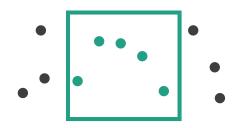

# Idiom: Animated transition + constrained navigation

- example: geographic map
  - -simple zoom, only viewport changes, shapes preserved

#### **Zoom to Bounding Box**

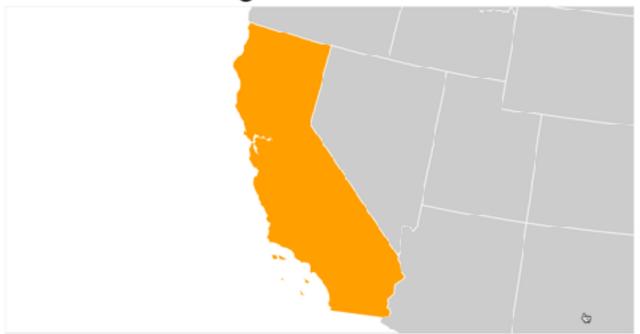

[Zoom to Bounding Box](https://bl.ocks.org/mbostock/4699541)

## Idiom: Animated transition + constrained navigation

- example: icicle plot
  - -transition into containing mark causes aspect ratio (shape) change

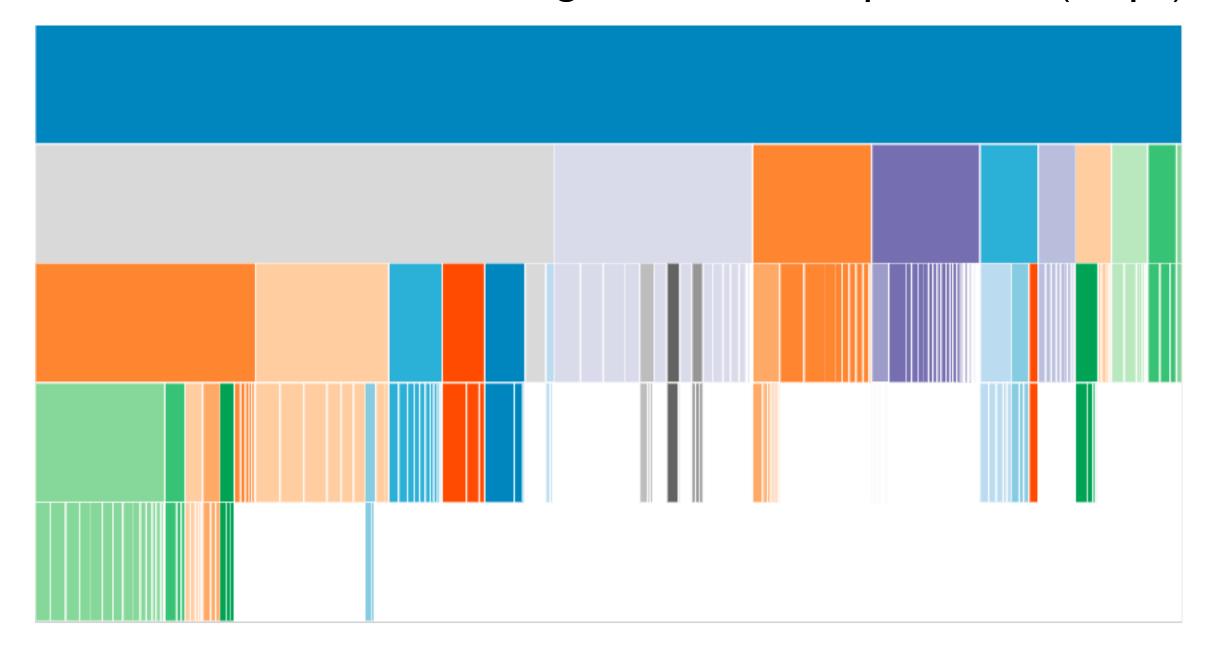

# Idiom: Animated transition + constrained navigation

- example: multilevel matrix views
  - -add detail during transition
  - -movie: http://www.win.tue.nl/vis1/home/fvham/matrix/Zoomin.avi
  - -movie: http://www.win.tue.nl/vis1/home/fvham/matrix/Zoomout.avi
  - -movie: http://www.win.tue.nl/vis1/home/fvham/matrix/Pan.avi

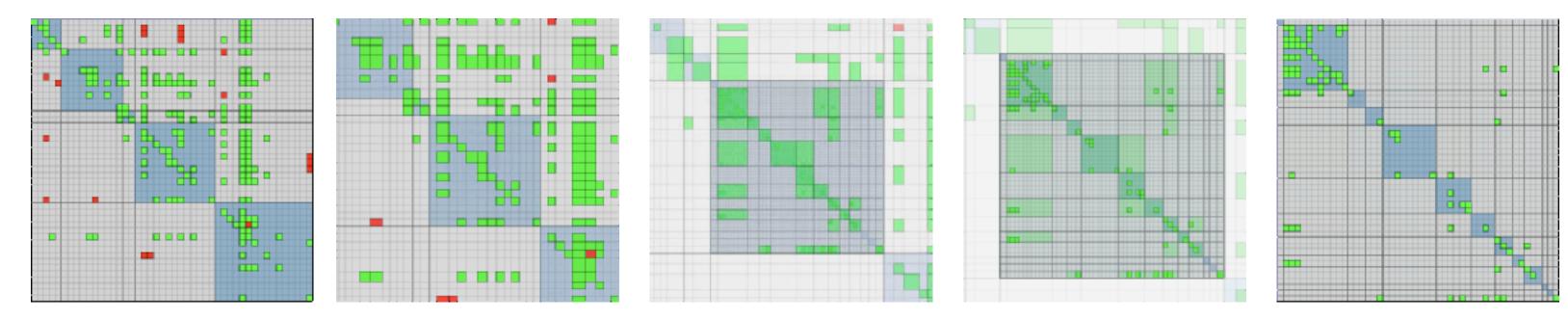

[Using Multilevel Call Matrices in Large Software Projects. van Ham. Proc. IEEE Symp. Information Visualization (InfoVis), pp. 227–232, 2003.]

## Idiom: Semantic zooming

# System: LiveRAC

- semantic zoom
  - -alternative to geometric zoom
  - resolution-aware layout adapts to available space
  - -goal: legible at multiple scales
  - -dramatic or subtle effects
- visual encoding change
  - -colored box
  - -sparkline
  - -simple line chart
  - -full chart: axes and tickmarks

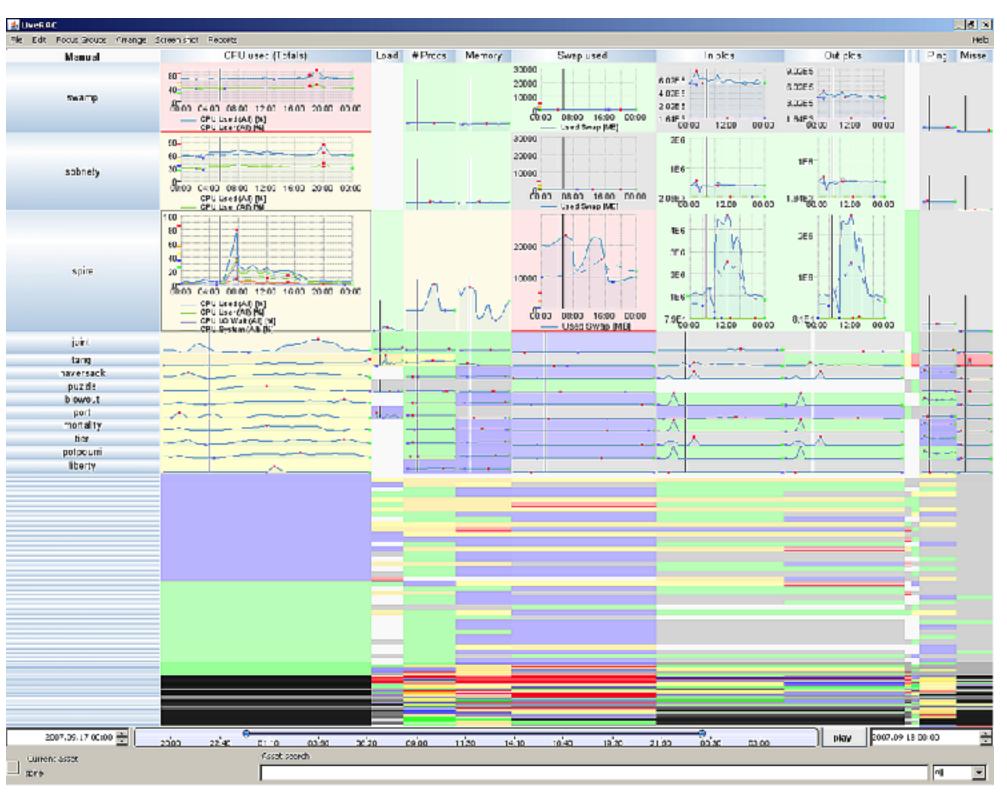

# Navigate: Reducing attributes

- continuation of camera metaphor
  - -slice
    - show only items matching specific value for given attribute: slicing plane
    - axis aligned, or arbitrary alignment
  - -cut
    - show only items on far slide of plane from camera
  - -project
    - change mathematics of image creation
      - orthographic (eliminate 3rd dimension)
      - perspective (foreshortening captures limited 3D information)

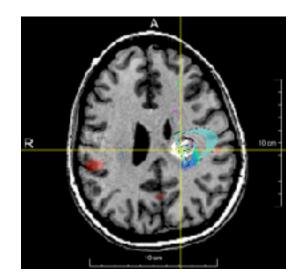

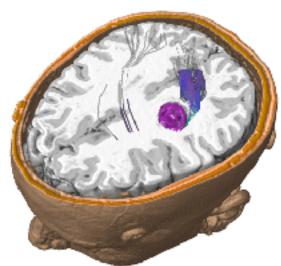

- → Attribute Reduction

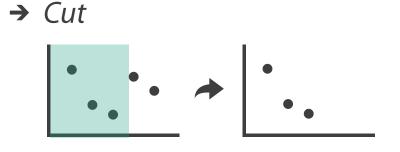

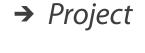

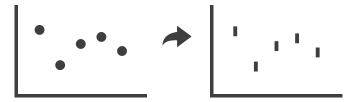

# Navigate: Cartographic projections

- project from 2D sphere surface to 2D plane
  - -can only fully preserve 2 out of 3
    - angles: conformal
    - area: equal area
    - contiguity: no interruptions

#### Tissot's Indicatrix

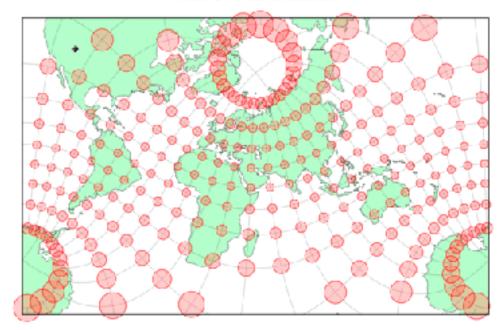

https://www.jasondavies.com/maps/tissot/

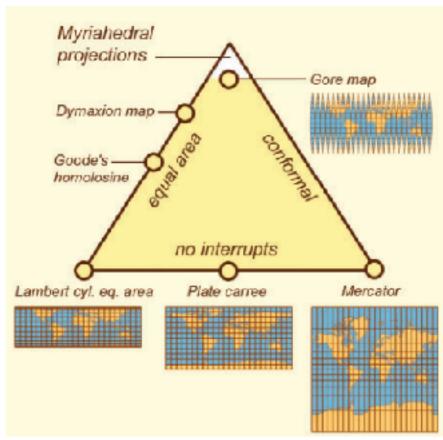

https://www.win.tue.nl/~vanwijk/ myriahedral/

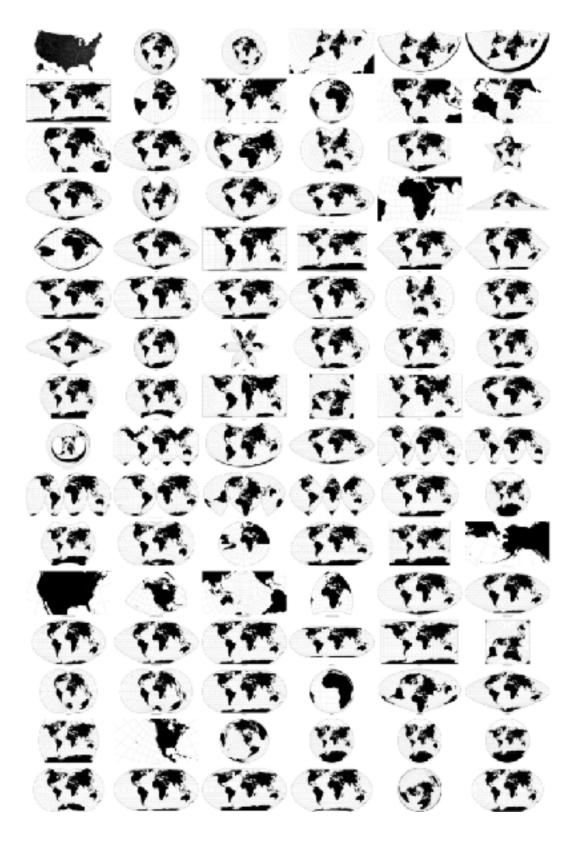

[Every Map Projection](https://bl.ocks.org/mbostock/ <u>29cddc0006f8b98eff12e60dd08f59a7)</u> 46

#### Interaction benefits

- interaction pros
  - -major advantage of computer-based vs paper-based visualization
  - -flexible, powerful, intuitive
    - exploratory data analysis: change as you go during analysis process
    - fluid task switching: different visual encodings support different tasks
  - -animated transitions provide excellent support
    - empirical evidence that animated transitions help people stay oriented

#### Interaction limitations

- interaction has a time cost
  - -sometimes minor, sometimes significant
  - -degenerates to human-powered search in worst case
- remembering previous state imposes cognitive load
  - -rule of thumb: eyes over memory
    - hard to compare visible item to memory of what you saw
    - ex: maintaining context/orientation when navigating
    - ex: tracking complex changes during animation
- controls may take screen real estate
  - -or invisible functionality may be difficult to discover (lack of affordances)
- users may not interact as planned by designer
  - -NYTimes logs show ~90% don't interact beyond scrollytelling Aisch, 2016

# Ch 12: Facet

### Facet

#### Juxtapose

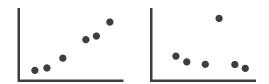

#### Partition

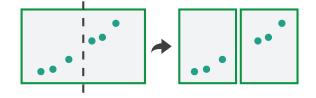

#### Superimpose

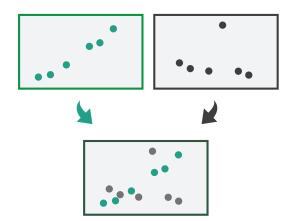

# Juxtapose and coordinate views

- → Share Encoding: Same/Different
  - → Linked Highlighting

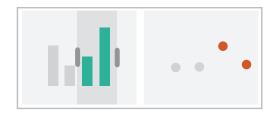

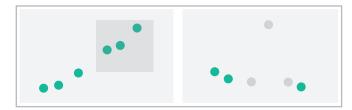

→ Share Data: All/Subset/None

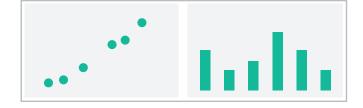

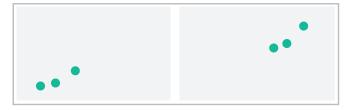

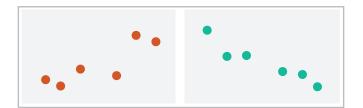

→ Share Navigation

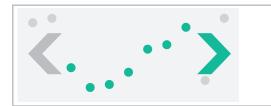

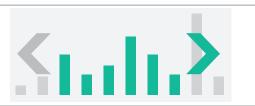

## ldiom: Linked highlighting

System: **EDV** 

- see how regions contiguous in one view are distributed within another
  - -powerful and pervasive interaction idiom

- encoding: different
  - -multiform
- data: all shared

aka: brushing and linking

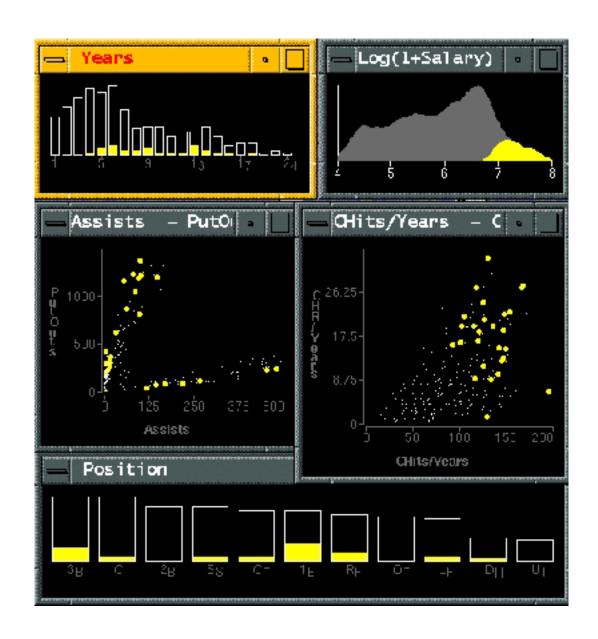

[Visual Exploration of Large Structured Datasets.Wills. Proc. New Techniques and Trends in Statistics (NTTS), pp. 237–246. IOS Press, 1995.]

#### Linked views

#### • unidirectional vs bidirectional linking

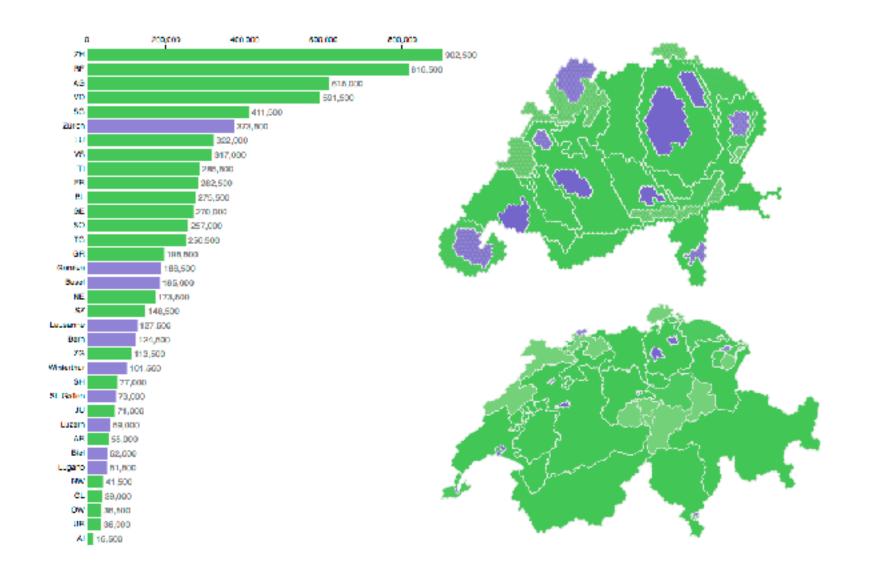

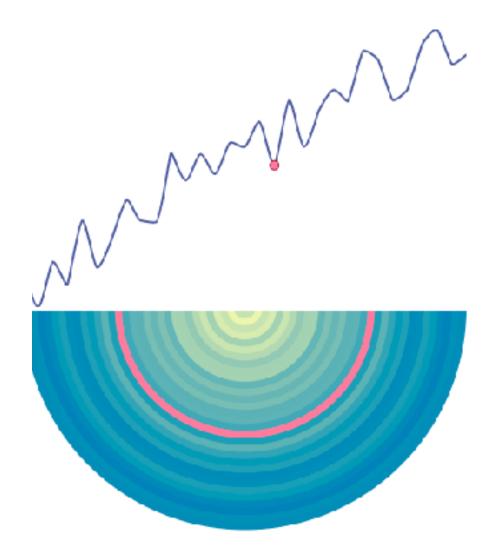

http://www.ralphstraumann.ch/projects/swiss-population-cartogram/

http://peterbeshai.com/linked-highlighting-react-d3-reflux/

# Linked views: Multidirectional linking

# System: **Buckets**

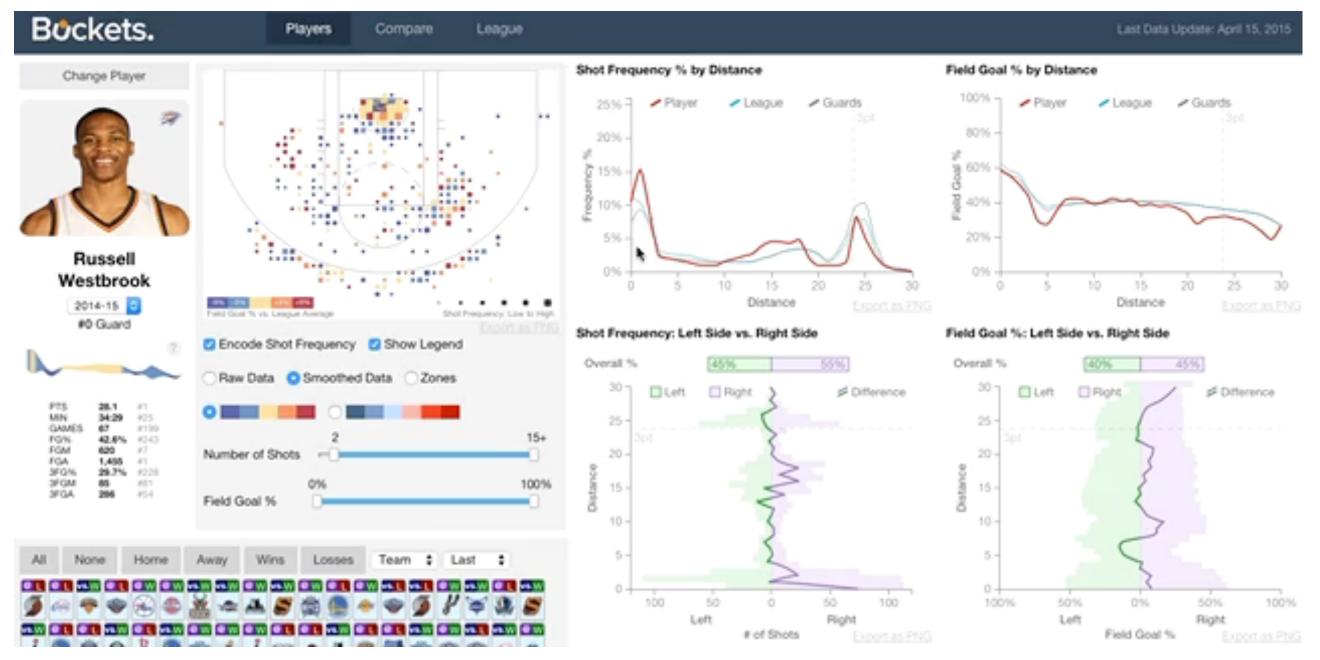

#### http://buckets.peterbeshai.com/

https://medium.com/@pbesh/linked-highlighting-with-react-d3-js-and-reflux-16e9c0b2210b

## Video: Visual Analysis of Historical Hotel Visitation Patterns

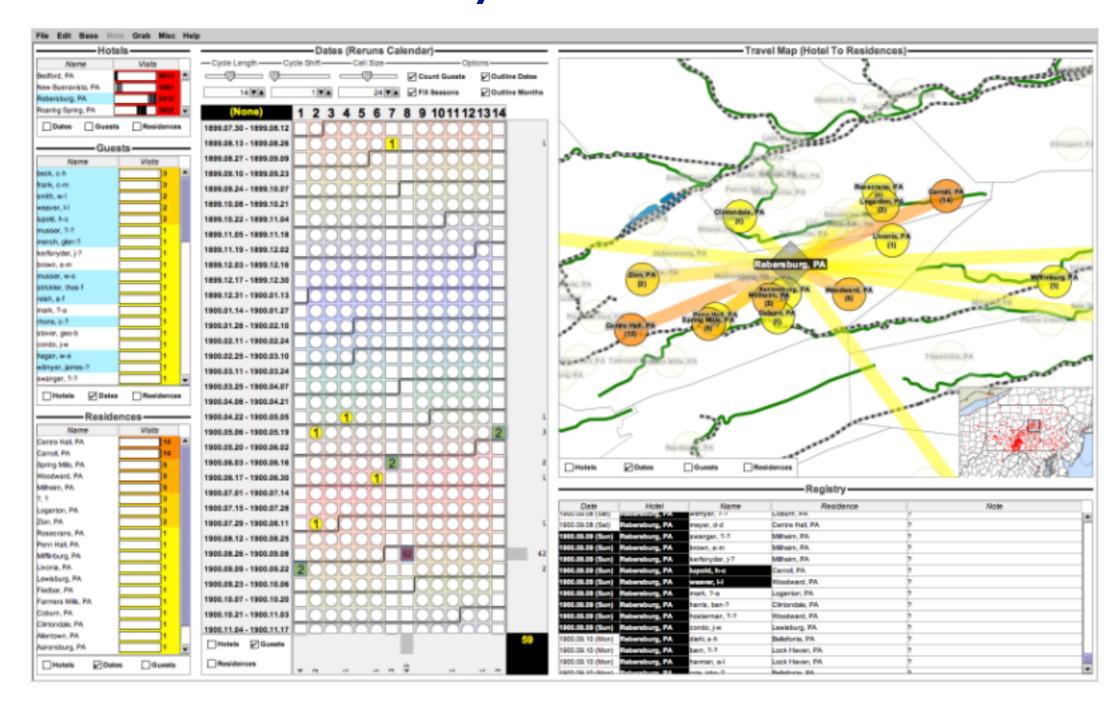

https://www.youtube.com/watch?v=Tzsv6wkZoiQ

http://www.cs.ou.edu/~weaver/improvise/examples/hotels/

#### Complex linked multiform views

# System: Pathfinder

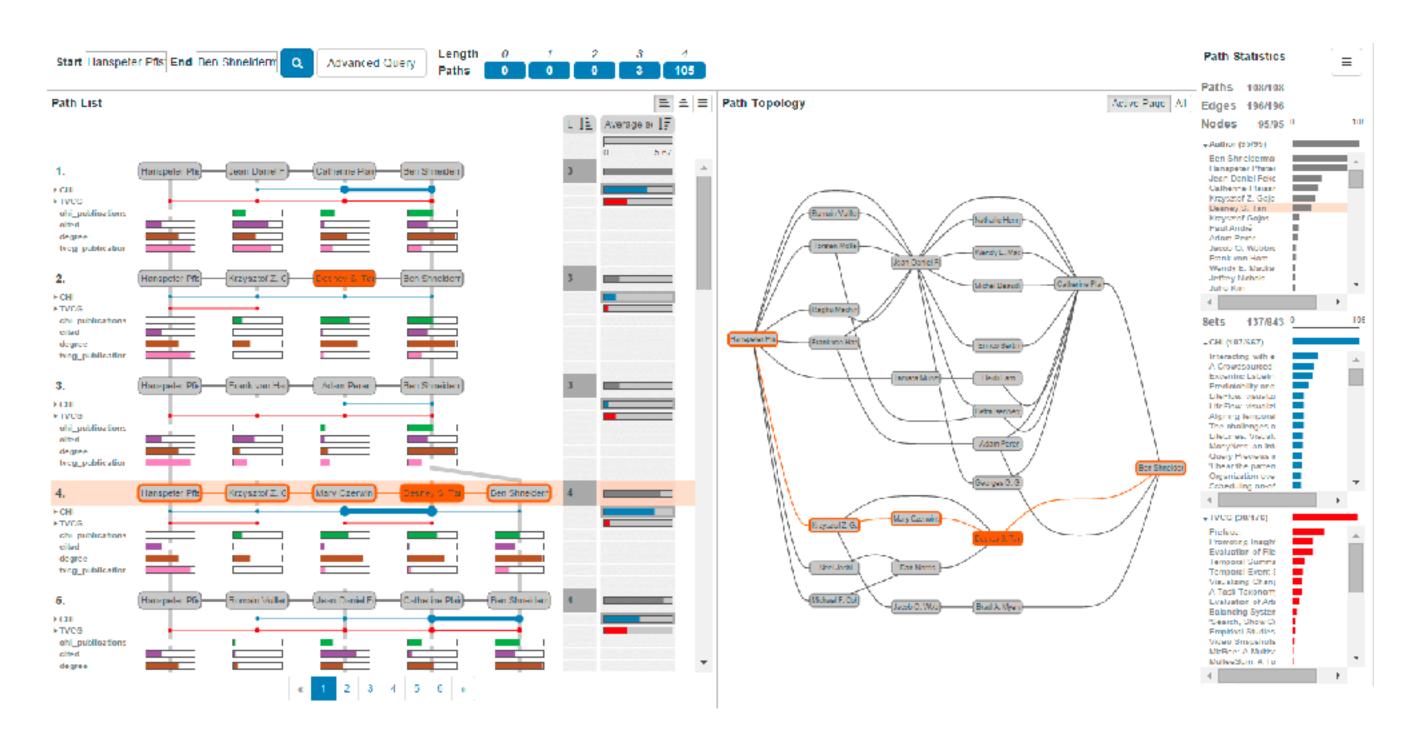

https://www.youtube.com/watch?v=aZF7AC8aNXo

#### ldiom: Overview-detail views

## System: Google Maps

- encoding: same
- data: subset shared
- navigation: shared
  - -bidirectional linking
- differences
  - -viewpoint
  - -(size)
- special case:birds-eye map

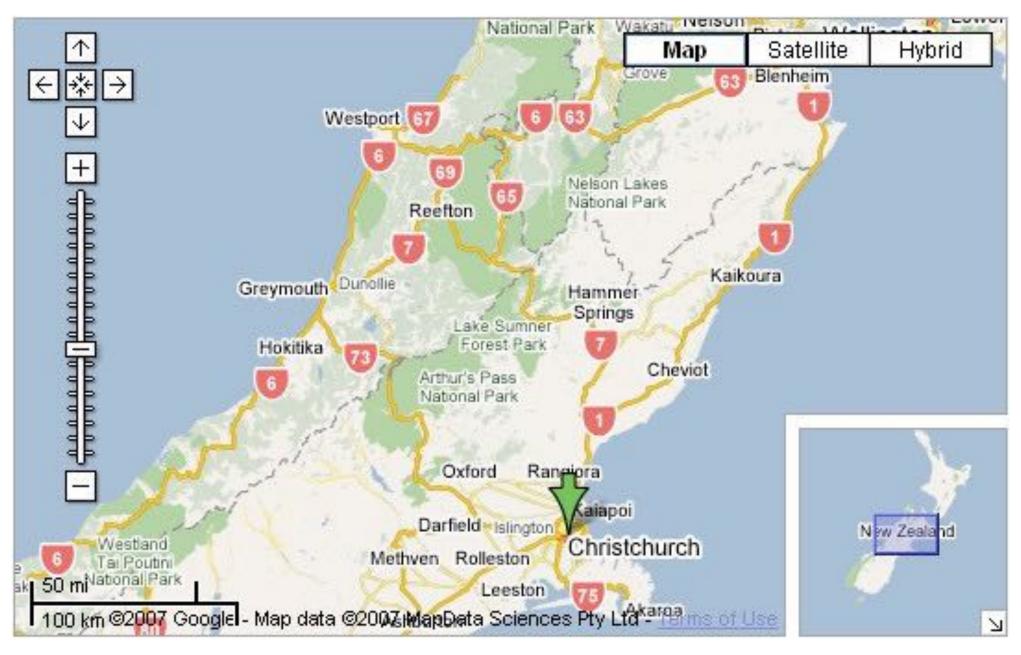

[A Review of Overview+Detail, Zooming, and Focus+Context Interfaces. Cockburn, Karlson, and Bederson. ACM Computing Surveys 41:1 (2008), 1–31.]

## Idiom: Overview-detail navigation

- encoding: same
- data: subset shared
- navigation: shared
  - -unidirectional linking
  - -select in small overview
  - -change extent in large detail view

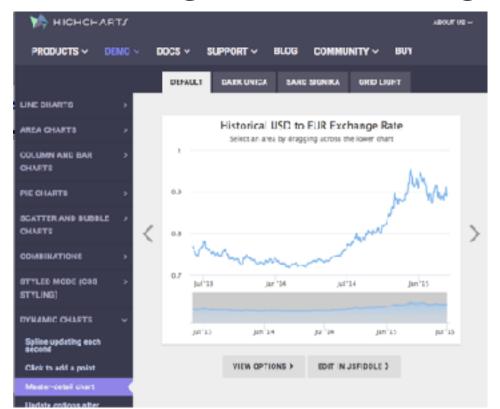

https://www.highcharts.com/demo/dynamic-master-detail

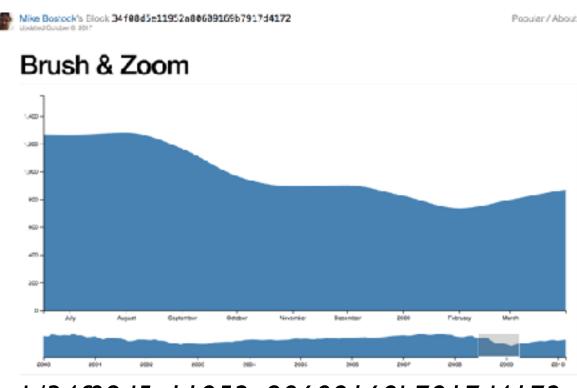

#### Overview-detail

- multiscale: three viewing levels
  - -linked views
  - dynamic filtering
  - tooling: processing(modern version: p5js.org)

# System: MizBee

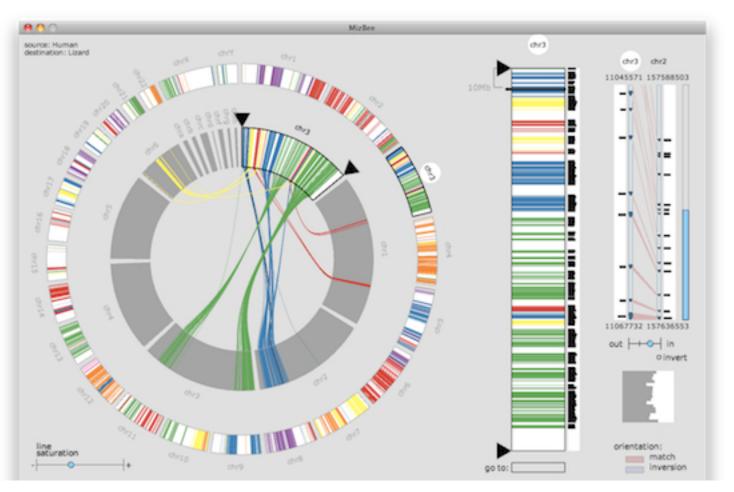

https://www.youtube.com/watch?v=86p7brwuz2g

#### Overview-detail

# System: **StratomeX**

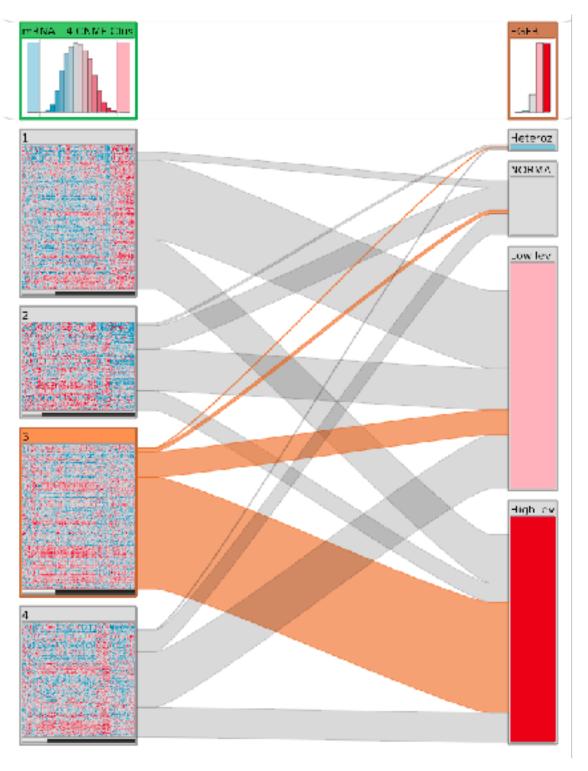

https://www.youtube.com/watch?v=UcKDbGqHsdE

Idiom: Small multiples

System: Cerebral

- encoding: same
- data: none shared
  - different attributesfor node colors
  - -(same network layout)
- navigation: shared

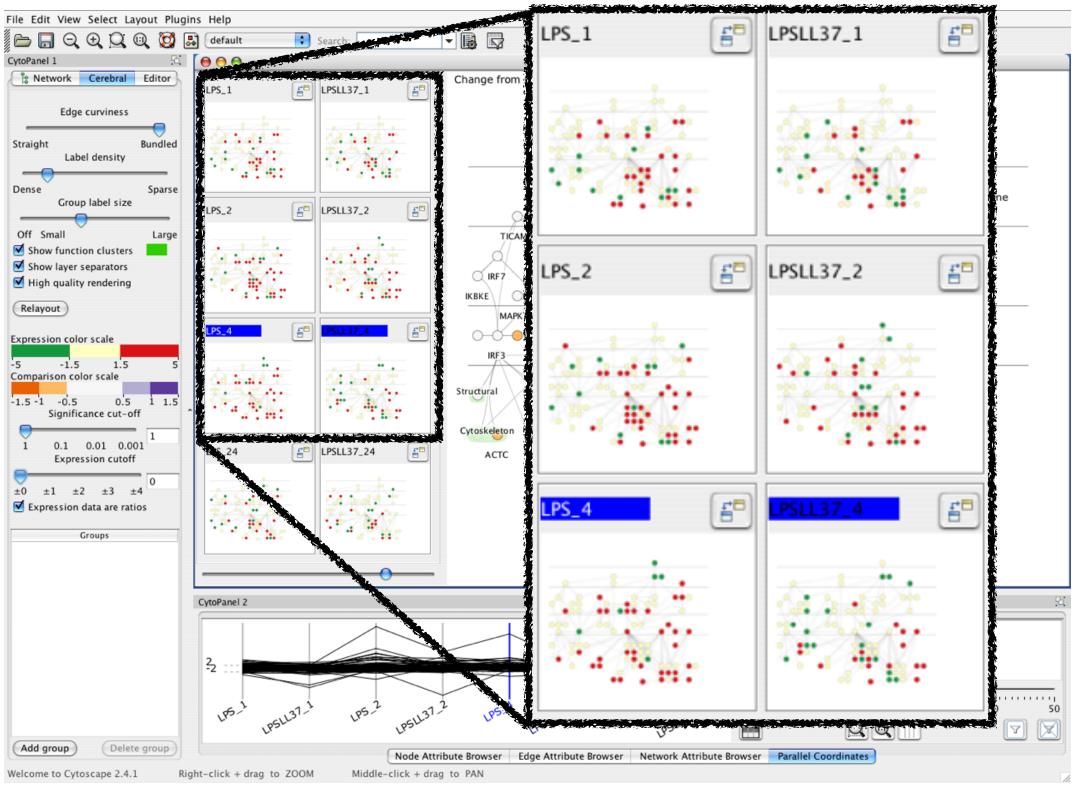

[Cerebral: Visualizing Multiple Experimental Conditions on a Graph with Biological Context. Barsky, Munzner, Gardy, and Kincaid. IEEE Trans. Visualization and Computer Graphics (Proc. InfoVis 2008) 14:6 (2008), 1253–1260.]

### Coordinate views: Design choice interaction

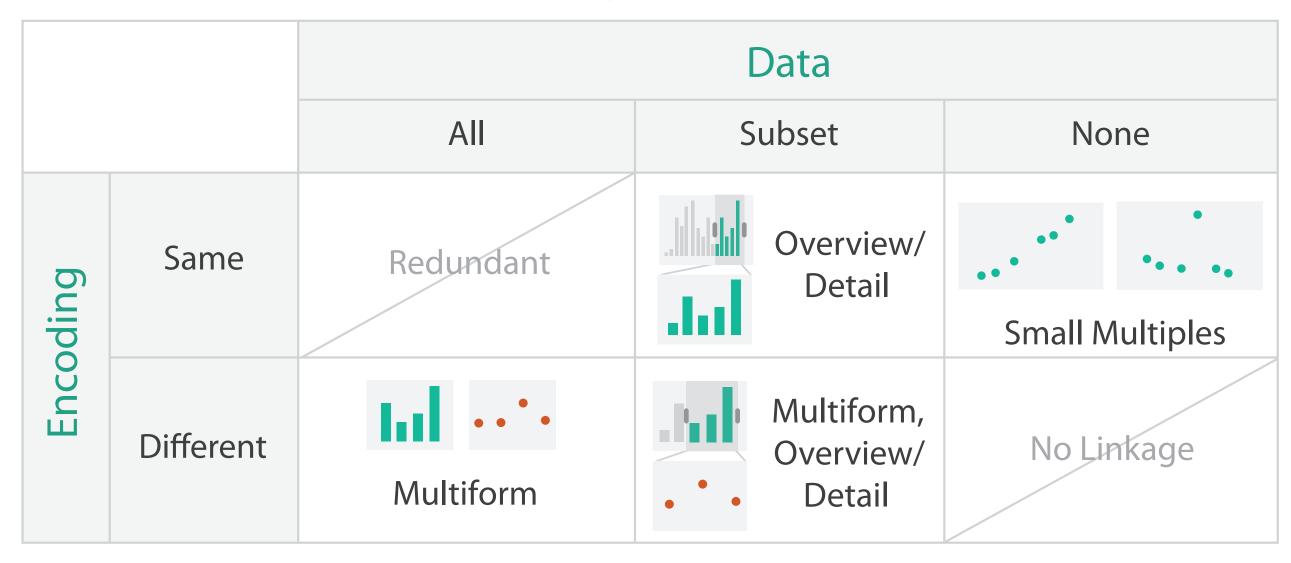

- why juxtapose views?
  - -benefits: eyes vs memory
    - lower cognitive load to move eyes between 2 views than remembering previous state with single changing view
  - -costs: display area, 2 views side by side each have only half the area of one view

# Why not animation?

- disparate frames and regions: comparison difficult
  - -vs contiguous frames
  - -vs small region
  - –vs coherent motion of group

- safe special case
  - -animated transitions

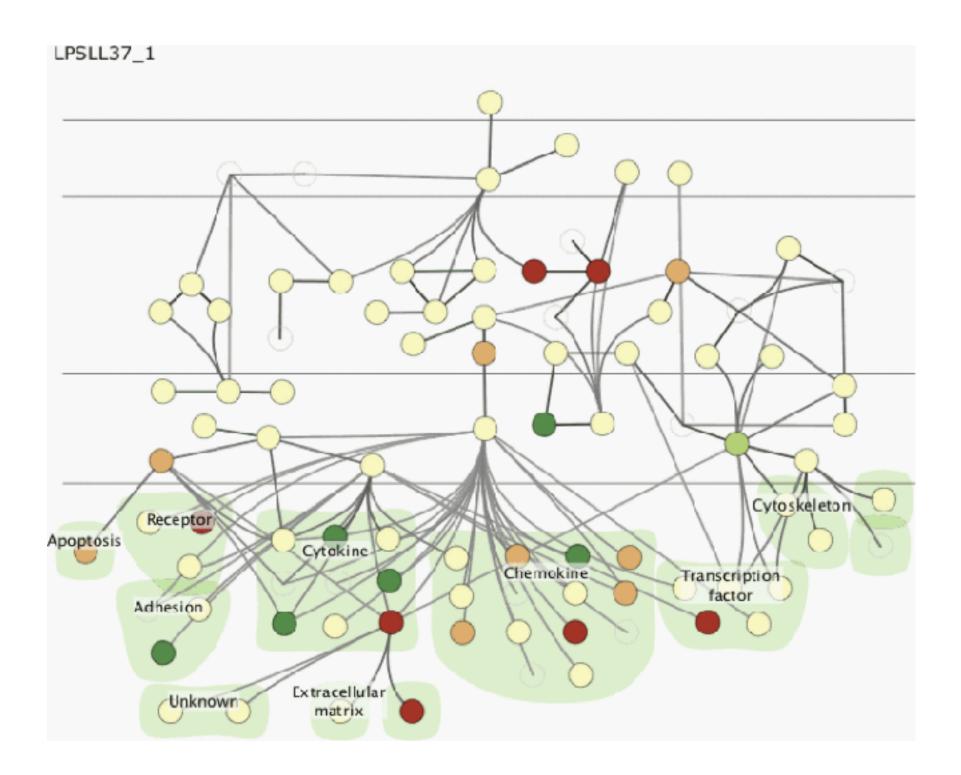

#### System: Improvise

- investigate power of multiple views
  - -pushing limits on view count, interaction complexity
  - -how many is ok?
    - open research question
  - -reorderable lists
    - easy lookup
    - useful when linked to other encodings

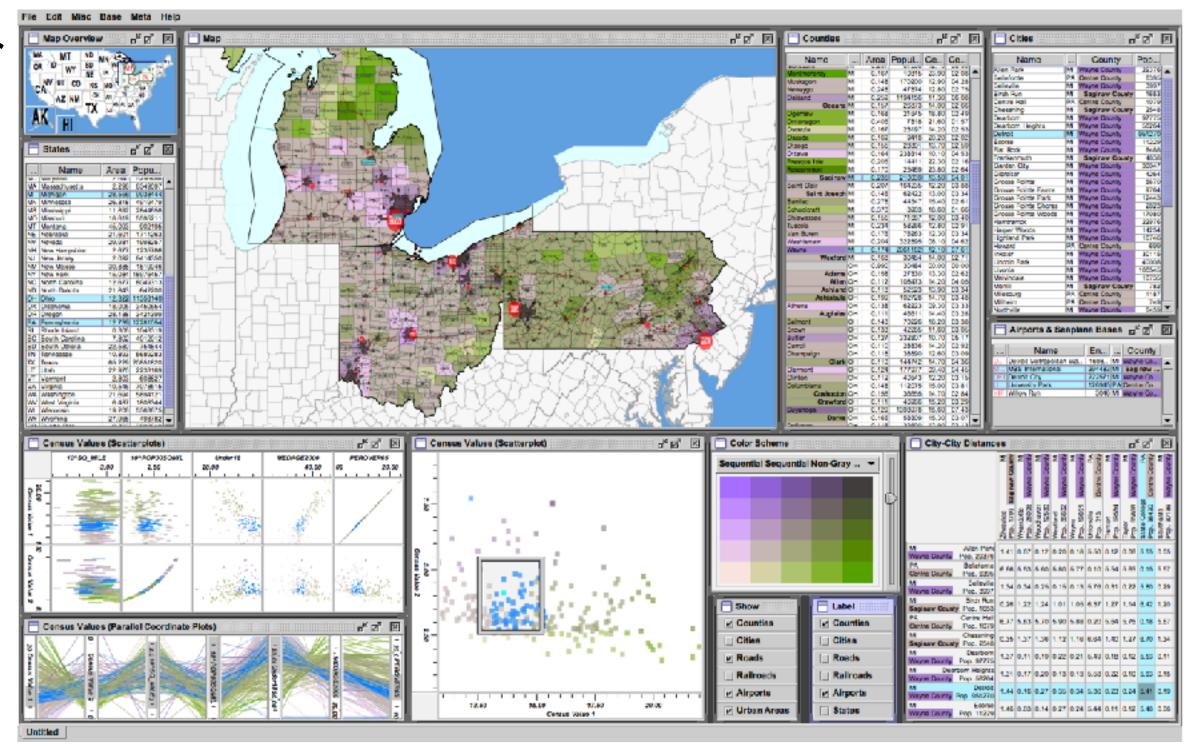

[Building Highly-Coordinated Visualizations In Improvise. Weaver. Proc. IEEE Symp. Information Visualization (InfoVis), pp. 159–166, 2004.]

#### Partition into views

- how to divide data between views → Partition into Side-by-Side Views
  - -split into regions by attributes
  - -encodes association between items using spatial proximity
  - -order of splits has major implications for what patterns are visible
- no strict dividing line
  - **-view:** big/detailed
    - contiguous region in which visually encoded data is shown on the display
  - -glyph: small/iconic
    - object with internal structure that arises from multiple marks

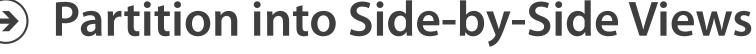

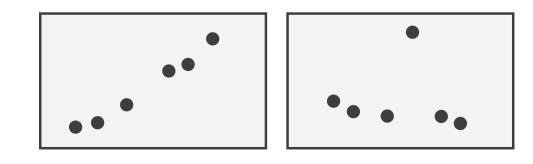

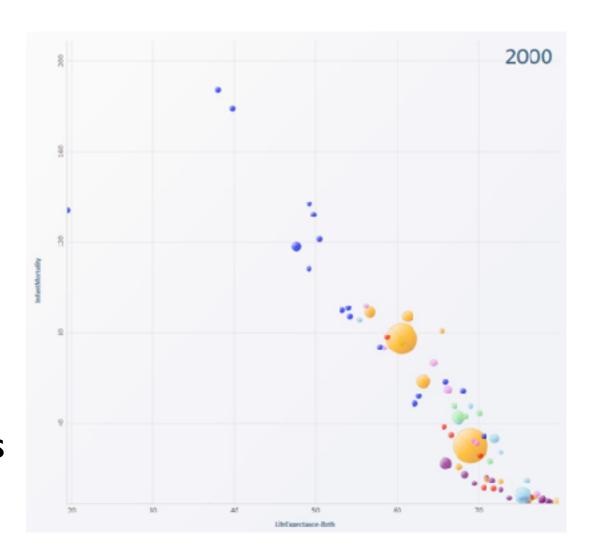

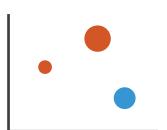

## Partitioning: List alignment

- single bar chart with grouped bars
  - -split by state into regions
    - complex glyph within each region showing all ages
  - -compare: easy within state, hard across ages

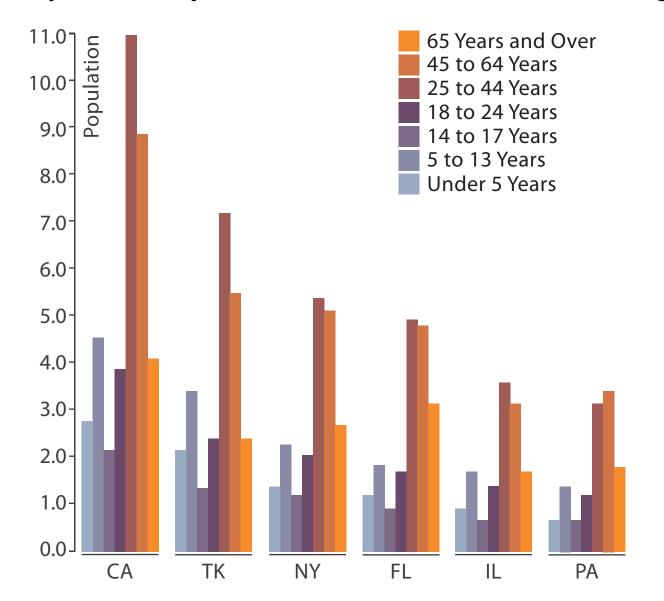

- small-multiple bar charts
  - -split by age into regions
    - one chart per region
  - -compare: easy within age, harder across states

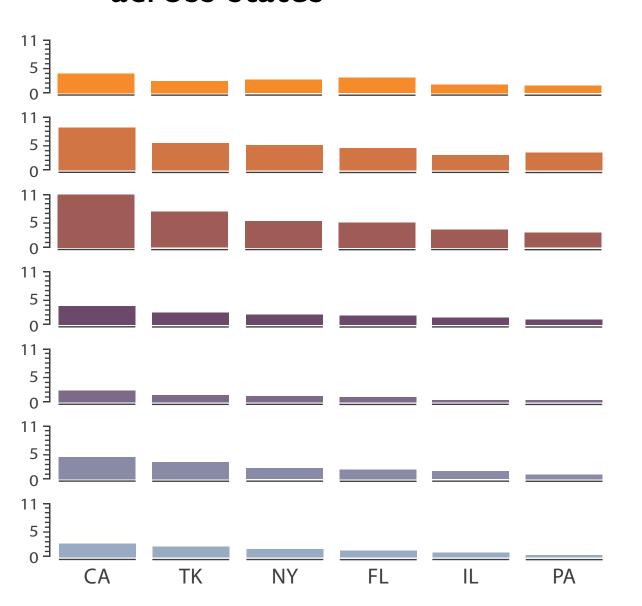

System: **HIVE** 

- split by neighborhood
- then by type
- then time
  - -years as rows
  - -months as columns
- color by price

- neighborhood patterns
  - -where it's expensive
  - –where you pay much more for detached type

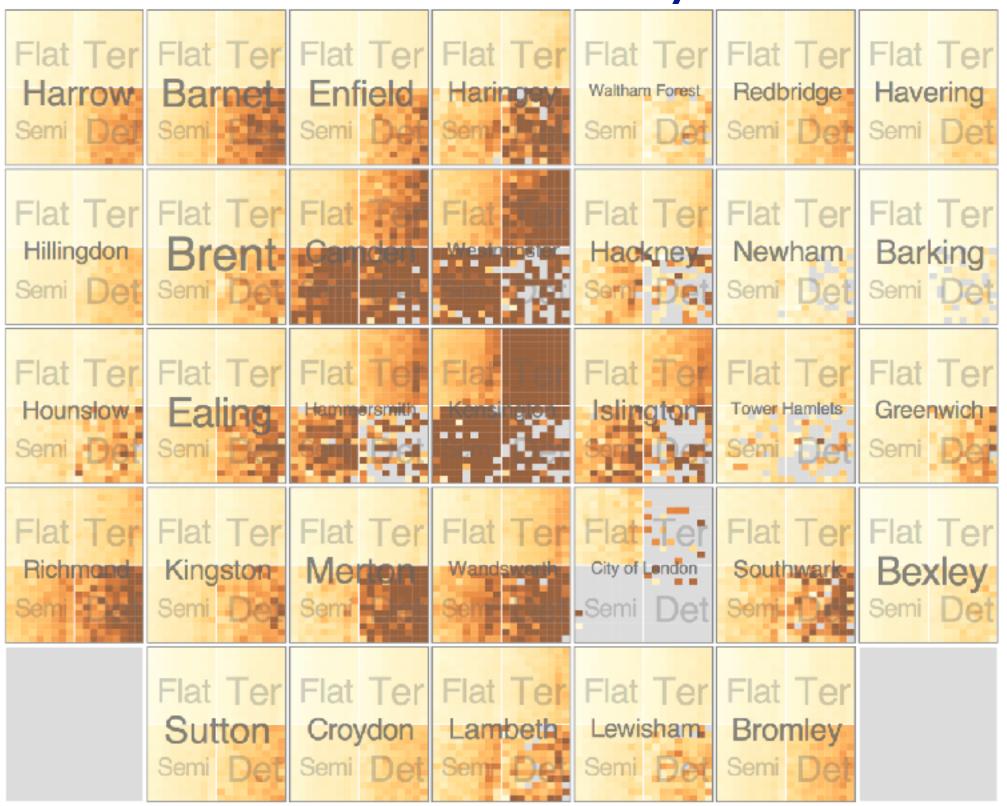

[Configuring Hierarchical Layouts to Address Research Questions. Slingsby, Dykes, and Wood. IEEE Transactions on Visualization and Computer Graphics (Proc. InfoVis 2009) 15:6 (2009), 977–984.]

- switch order of splits
  - -type then neighborhood
- switch color
  - -by price variation

- type patterns
  - –within specific type, which neighborhoods inconsistent

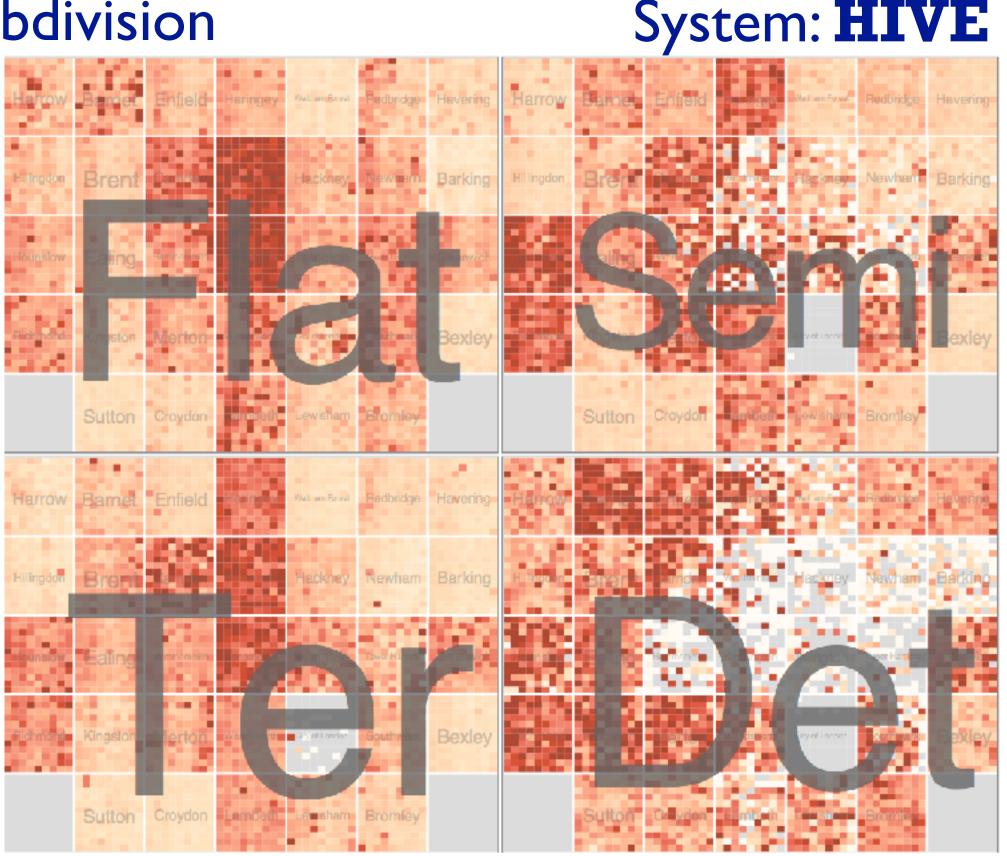

[Configuring Hierarchical Layouts to Address Research Questions. Slingsby, Dykes, and Wood. IEEE Transactions on Visualization and Computer Graphics (Proc. InfoVis 2009) 15:6 (2009), 977–984.]

System: **HIVE** 

- different encoding for second-level regions
  - -choropleth maps

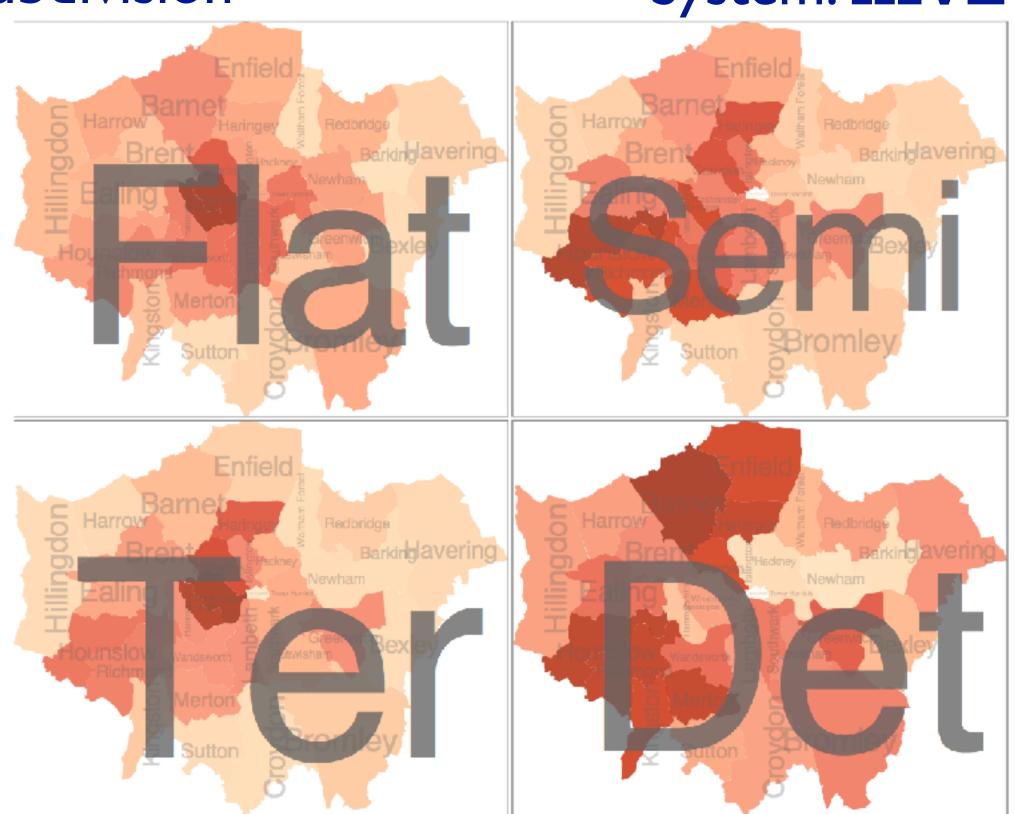

- size regions by sale counts
  - -not uniformly
- result: treemap

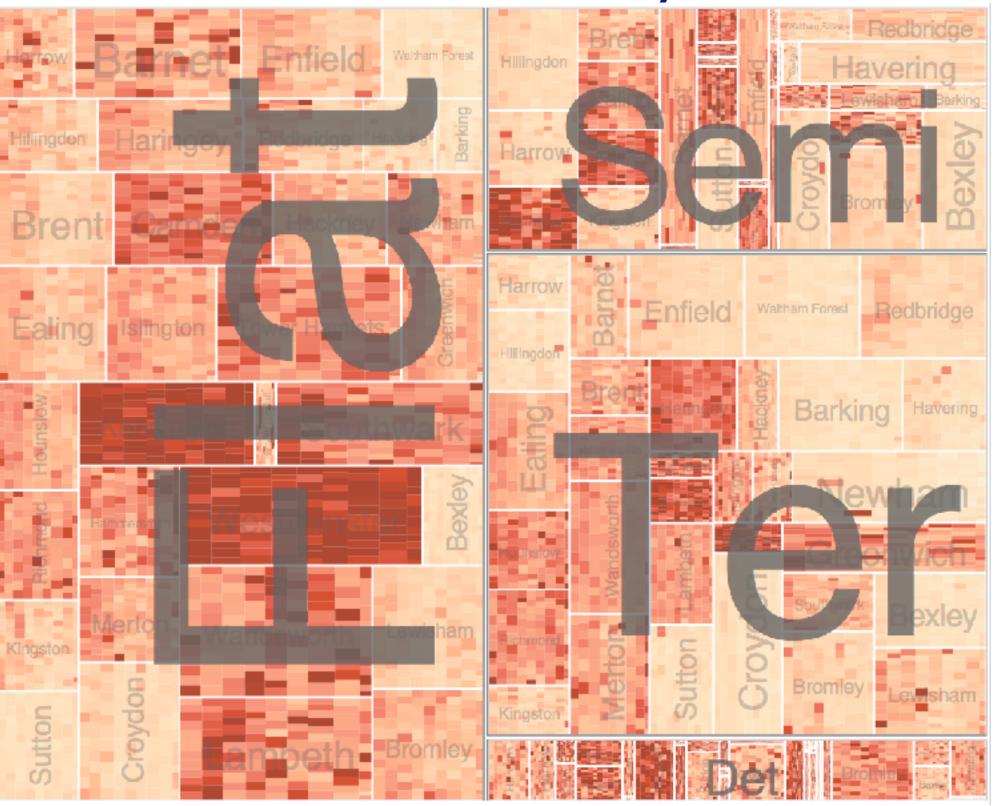

System: **HIVE** 

## Superimpose layers

- layer: set of objects spread out over region
  - -each set is visually distinguishable group
  - –extent: whole view

Superimpose Layers

- design choices
  - -how many layers, how to distinguish?
    - encode with different, nonoverlapping channels
    - two layers achieveable, three with careful design
  - -small static set, or dynamic from many possible?

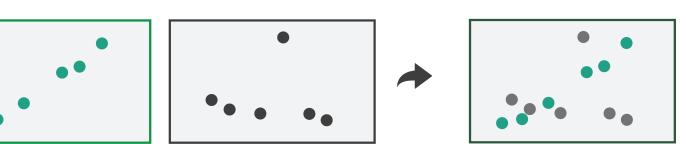

# Static visual layering

- foreground layer: roads
  - -hue, size distinguishing main from minor
  - -high luminance contrast from background
- background layer: regions
  - -desaturated colors for water, parks, land areas
- user can selectively focus attention
- "get it right in black and white"
  - -check luminance contrast with greyscale view

[Get it right in black and white. Stone. 2010. http://www.stonesc.com/wordpress/2010/03/get-it-right-in-black-and-white]

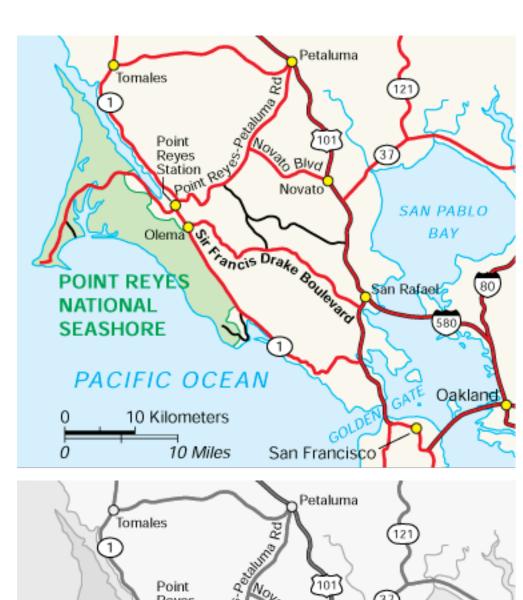

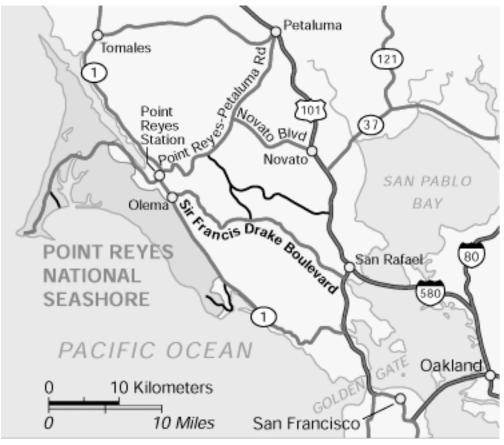

# Superimposing limits

- few layers, but many lines
  - -up to a few dozen
  - -but not hundreds
- superimpose vs juxtapose: empirical study
  - -superimposed for local, multiple for global
  - -tasks
    - local: maximum, global: slope, discrimination
  - -same screen space for all multiples vs single superimposed

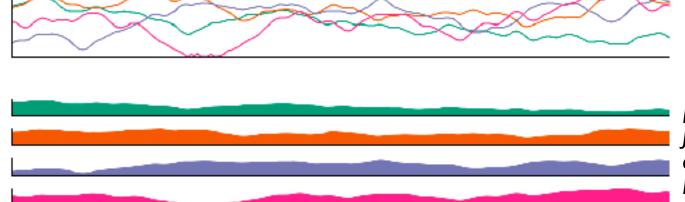

[Graphical Perception of Multiple Time Series.] Javed, McDonnel, and Elmqvist. IEEE Transactions on Visualization and Computer Graphics (Proc. IEEE InfoVis 2010) 16:6 (2010), 927–934.]

#### CPU utilization over time

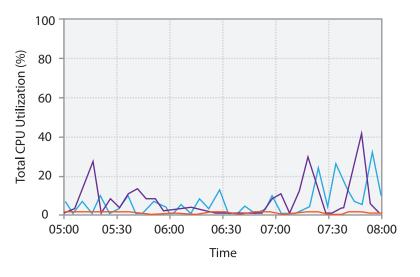

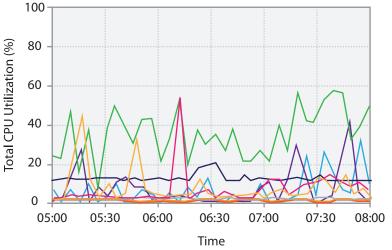

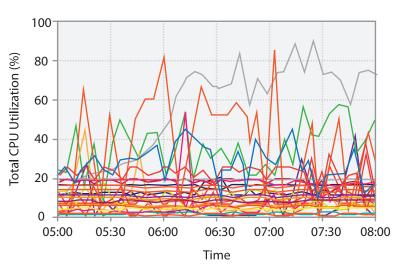

## Idiom: Trellis plots

- superimpose within same frame
  - -color code by year
- partitioning
  - -split by site, rows are wheat varieties
- main-effects ordering
  - -derive value of median for group, use to order
  - -order rows within view by variety median
  - -order views themselves by site median

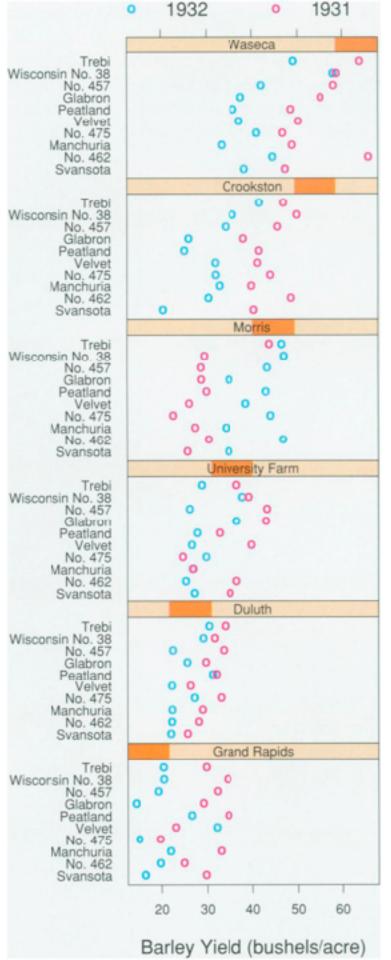

# Dynamic visual layering

- interactive based on selection
- one-hop neighbour highlighting demos: click vs hover (lightweight)

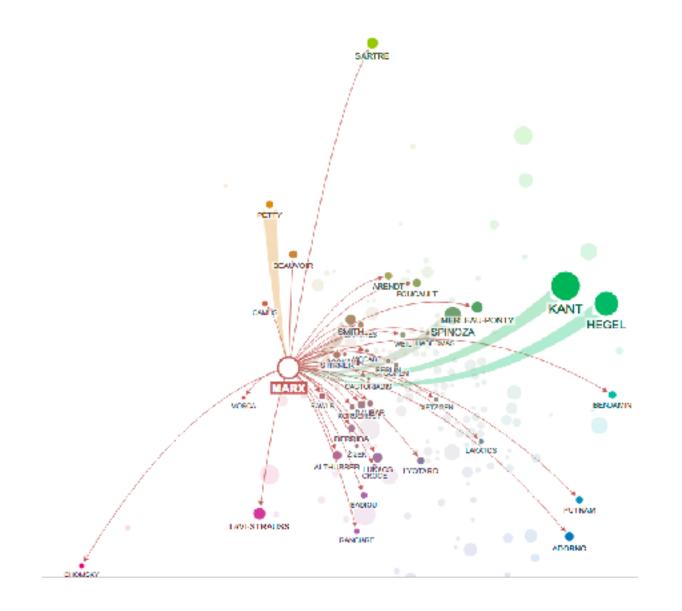

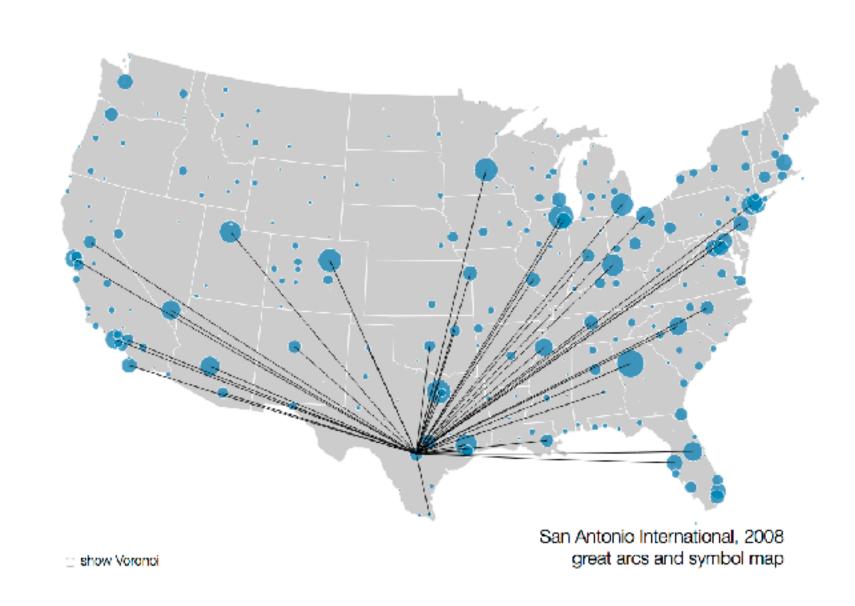

http://mariandoerk.de/edgemaps/demo/

http://mbostock.github.io/d3/talk/20111116/airports.html

#### Reading for next time

- VAD Ch 13: Reduce
- VAD Ch 14: Embed
- VAD Ch 15: Case Studies
- Paper: Topological Fisheye Views for Visualizing Large Graphs
  - -paper type: algorithm